# **МІНІСТЕРСТВО ОСВІТИ І НАУКИ УКРАЇНИ**

# **ЛЬВІВСЬКИЙ НАЦІОНАЛЬНИЙ УНІВЕРСИТЕТ ІМЕНІ ІВАНА ФРАНКА**

Факультет прикладної математики та інформатики

(повне найменування назва факультету)

Кафедра інформаційних систем

(повна назва кафедри)

# **ДИПЛОМНА РОБОТА**

РОЗРОБКА TELEGRAM-БОТА ДЛЯ ДОПОМОГИ ПІД ЧАС ВІЙНИ

Виконала: студентка групи ПМІ-42 спеціальності 122 – комп'ютерні науки

(шифр і назва спеціальності)

Трибулович І.Р. (підпис) (прізвище та ініціали) Керівник доц. Бернакевич І.Є. (підпис) (прізвище та ініціали)

Рецензент

(підпис) (прізвище та ініціали)

# 3MICT

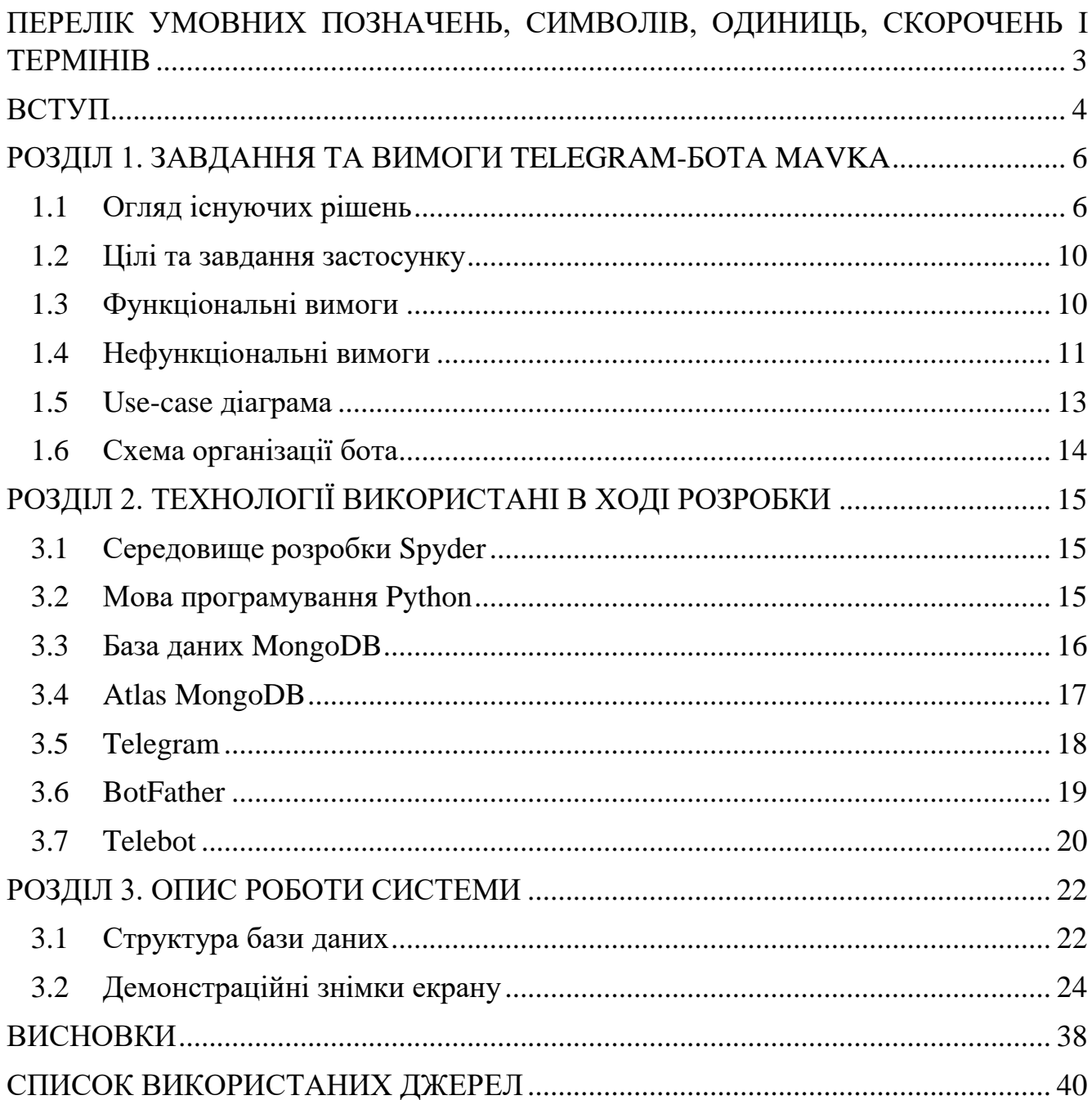

# <span id="page-2-0"></span>ПЕРЕЛІК УМОВНИХ ПОЗНАЧЕНЬ, СИМВОЛІВ, ОДИНИЦЬ, СКОРОЧЕНЬ І ТЕРМІНІВ

- API Application Programming Interface.
- BSON Binary JSON.
- JSON JavaScript Object Notation.
- MQL MongoDB Query Language.
- NoSQL not only Structured Query Language.
- SSL Secure Sockets Layer.
- TLS Transport Layer Security.
- БД база даних.
- СУБД система управління базами даних.

#### ВСТУП

<span id="page-3-0"></span>Складно уявити життя сучасної людини без використання новітніх технологій. Соціальні мережі, пошукові системи, різноманітні застосунки дозволяють швидко знаходити корисну інформацію, вирішують проблеми комунікації та й загалом полегшують життя.

З початком повномасштабного вторгнення необхідність використання соцмереж зросла в декілька разів. В них громадяни мають змогу переглядати новини, стежити за актуальною ситуацією на фронті, отримувати сповіщення про повітряну тривогу, знаходити алгоритми дій у випадку тієї чи іншої загрози, доєднатися до благодійних акцій, зв'язатись з волонтерськими організаціями та й просто поспілкуватися з рідними.

Швидкому та зручному отриманню потрібної інформації сприяє розробка чат-ботів популярної мережі Telegram. Взагалі існує велика кількість ботів, які забезпечують майже всі потреби користувачів, однак кожен бот має певний обмежений функціонал, і надає відповіді, часто, на обмежене коло запитань. До прикладу, існують боти з корисними порадами для надання першої медичної допомоги, однак їм нічого не відомо про план дій в разі радіаційної загрози чи як правильно складати тривожну валізу. У зв'язку з цим, користувачам слід тримати напоготові цілий список з різних чат-ботів, проте це не зручно і пошук потрібного – займе додатковий час, якого може не бути. Саме тому виникла ідея розробити власний програмний продукт.

Метою роботи є створення Telegram-бота з україномовним інтерфейсом, для надання допомоги під час війни, який дозволяв би швидко знайти інформацію з різних напрямків, таких необхідних в наш час. Крім цього бот надаватиме можливість залишати та переглядати запити про допомогу чи оголошення про пошук людини, а також дозволить обмінятись контактами з користувачами, що можуть допомогти.

Вся інформація, яку надаватиме бот взята офіційних сайтів МОЗ, ДСНС тощо. Вона надсилається доступно, без зайвого, що полегшує її сприйняття.

Тема є особливо актуальною в часі постійної загрози адже зручне та доступне отримання потрібної інформації підвищує рівень обізнаності населення, а в разі критичної ситуації вчасно надані рекомендації дозволяють зберегти своє життя чи життя оточуючих. Окрім цього, можливості залишати, переглядати та відгукнутися на запити про допомогу чи пошук людей, сприяють легшому та швидшому наданню допомоги, тим хто її потребує.

# <span id="page-5-0"></span>РОЗДІЛ 1. ЗАВДАННЯ ТА ВИМОГИ TELEGRAM-БОТА MAVKA

## <span id="page-5-1"></span>**1.1 Огляд існуючих рішень**

Telegram-бот «Нам по дорозі» – допомагає знайти транспорт щоб пересуватися разом. Бот рекомендує ділитись посиланнями на профілі в соціальних мережах Instagram та Telegram, щоб краще розуміти, з ким вирушаєте в дорогу. Також є рекомендація перевіряти документи через Дія перед початком подорожі.

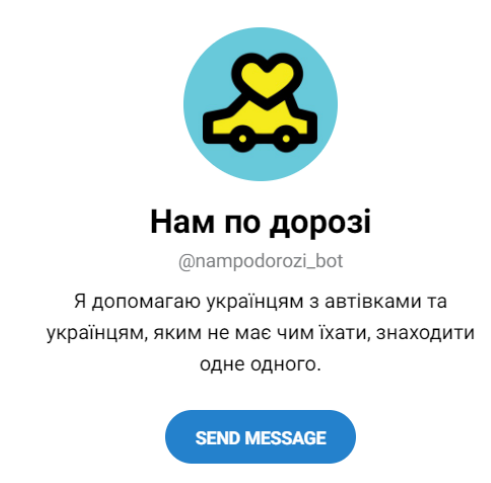

Рис.1.1 - Початкова сторінка боту «Нам по дорозі»

Переваги:

- Два види користувачів: водії та ті хто шукають транспорт.
- Можливість вказати звідки та куди вам потрібно, а також кількість вільних місць.
- Можливість вказати що їдете з тваринами, дітьми, великим багажем, та інші особливості.
- Водії мають можливість переглядати оголошення людей, які хочуть поїхати до того ж місця, що і вони, та бачити їх контактну інформацію.

Недоліки:

Вузькоспеціалізований.

Telegram-бот «Джгут 2.0.» – містить інформацію про надання першої медичної допомоги.

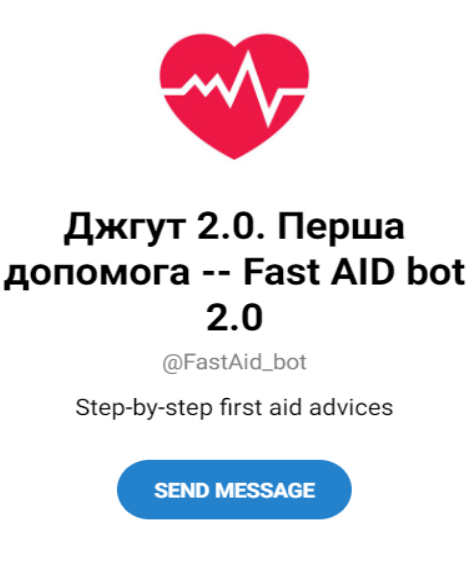

Рис.1.2 - Початкова сторінка боту «Джгут 2.0.»

Переваги:

- Два режими: перший для медичних працівників та осіб, що мають певні знання з надання першої допомоги і хочуть їх покращити, другий – для інших користувачів, що не мають відповідних знань.
- Офіційна інформація.
- Можливість обрати мову.
- Прості і чітко сформовані кроки виконання алгоритму.
- Сценарії дій у різних ситуаціях: втрата свідомості, травми, інсульт тощо.

Недоліки:

- Виключно інформаційний бот, немає можливості залишати запити про допомогу.
- Вузькоспеціалізований, містить інформацію лише про надання першої допомоги.
- На даний час не діючий.

Telegram-бот «SaveUA» – надає можливість знайти волонтерів у потрібній області, або навпаки – обмінятися контактною інформацію та допомогти.

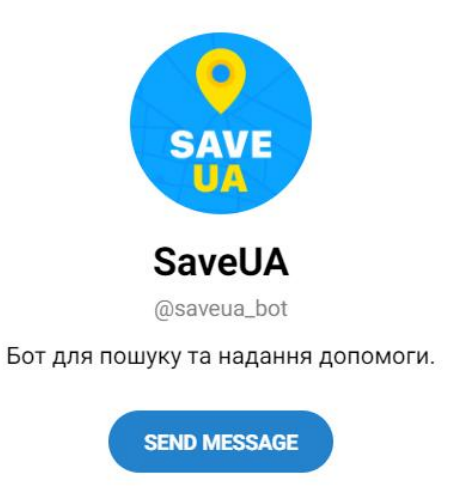

Рис.1.3 - Початкова сторінка боту «SaveUA»

Переваги:

- Різні категорії допомоги: продукти, паливо, транспортні послуги, пошук житла тощо.
- Можна залишати свої заявки про допомогу та допомагати іншим.
- Можливість обмінятися контактними даними.
- Надсилає сповіщення, що хтось потребує допомоги.
- Співпраця з Мінсоцполітики.

Недоліки:

- Неможливо переглядати різні запити про допомогу, різних категорій, виключно сповіщення.
- Вузькоспеціалізований.
- Припинив свою діяльність.

Telegram-бот **«**Готовий до всього» – надає інформацію як діяти в різних критичних ситуаціях під час війни.

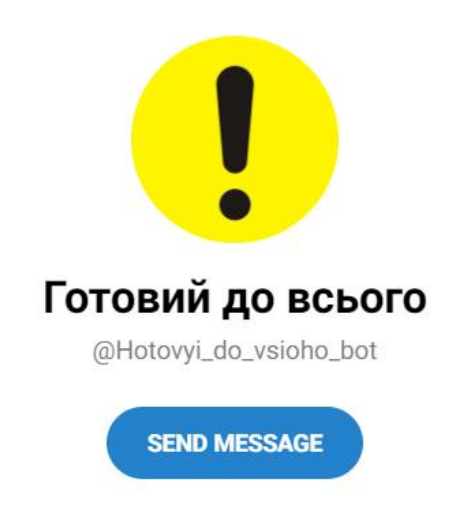

Рис.1.4 - Початкова сторінка боту **«**Готовий до всього»

Переваги:

 Надає рекомендації на велике коло запитань, зокрема де шукати інформацію і перевіряти її правдивість, як правильно зібрати аптечку, тривожну валізу тощо. Як реагувати на повідомлення про тривогу, як вберегти будинок. Як спланувати переїзд чи алгоритм дій якщо ви залишаєтесь вдома.

Недоліки:

- Виключно інформаційний бот, немає можливості залишати запити про допомогу.
- Вузькоспеціалізований.

Отже, існує велика кількість ботів, в роботі було розглянуто лише декілька найпопулярніших, які створюються в основному для мережі Telegram. Вони забезпечують різноманітні потреби користувачів, такі як надання алгоритмів дій в критичних ситуаціях, правила надання першої медичної допомоги, дозволяють залишати запити про допомогу та обмінюватися контактною інформацією з людьми, що можуть її надати. Однак, у них є деякі недоліки, зокрема всі боти є вузькоспеціалізованими, крім цього деякі з них припинили свою діяльність.

Проаналізувавши переваги та недоліки існуючих рішень сформовано цілі, завдання, а також функціональні і нефункціональні вимоги до застосунку.

# <span id="page-9-0"></span>**1.2 Цілі та завдання застосунку**

Метою даної системи є реалізація можливості якісної комунікації між чатботом та користувачем для забезпечення необхідних інформаційних потреб в критичних ситуаціях під час війни, а також можливостей залишати, переглядати прохання про допомогу чи пошук людей та обмінятися контактами.

Завданням застосунку є реалізація для користувачів таких можливостей:

- Запуск боту;
- Перегляд інформації про можливості боту та рекомендацій щодо його використання;
- Очищення історії чату;
- Надання інформації з різних категорій на відповідні запити користувача;
- Переадресування за посиланнями на достовірні офіційні джерела, для пошуку додаткової інформації;
- Створення запитів про допомогу чи пошук людини;
- Перегляд та надання змоги відгукнутися на заявку про допомогу чи оголошення про пошук людини;
- Обмін контактною інформацією, між тими хто надає допомогу і тими хто її потребує.
- Дружня комунікація, створення відчуття спілкування з особистим помічником.
- Зручний інтерфейс та навігація.

# <span id="page-9-1"></span>**1.3 Функціональні вимоги**

Виділено наступні функціональні вимоги:

- Надання інформації про бот, його можливості, рекомендації щодо використання;
- Надання актуальної, перевіреної інформації лише з достовірних джерел;
- Велика кількість сценаріїв (перша медична допомога, алгоритми дій в разі загрози, карта повітряних тривог тощо);
- Можливість переадресування за посиланнями на достовірні джерела для отримання додаткової інформації;
- Опрацювання запитів користувачів;
- Забезпечення навігації між розділами системи;
- Можливість створювати, переглядати, редагувати та скасовувати свої заявки про допомогу чи оголошення про пошук людини;
- Можливість переглядати, фільтрувати за певним критерієм та відгукнутися на запити про допомогу чи оголошення про пошук людини створені іншими користувачами;
- Можливість обміну контактами між людиною, що потребує допомогу та тим хто її надає.

# <span id="page-10-0"></span>**1.4 Нефункціональні вимоги**

Виділено такі нефункціональні вимоги:

- Україномовний інтерфейс;
- Збереження інформації в базі даних;
- Дружня, ввічлива форма спілкування;
- Велика кількість порад як правильно використовувати бот;
- Надання чітко структурованої, достовірної інформації;
- Зручна навігація між розділами;
- Чітко структуровані розділи;
- Зручність використання, корисність, інформативність.

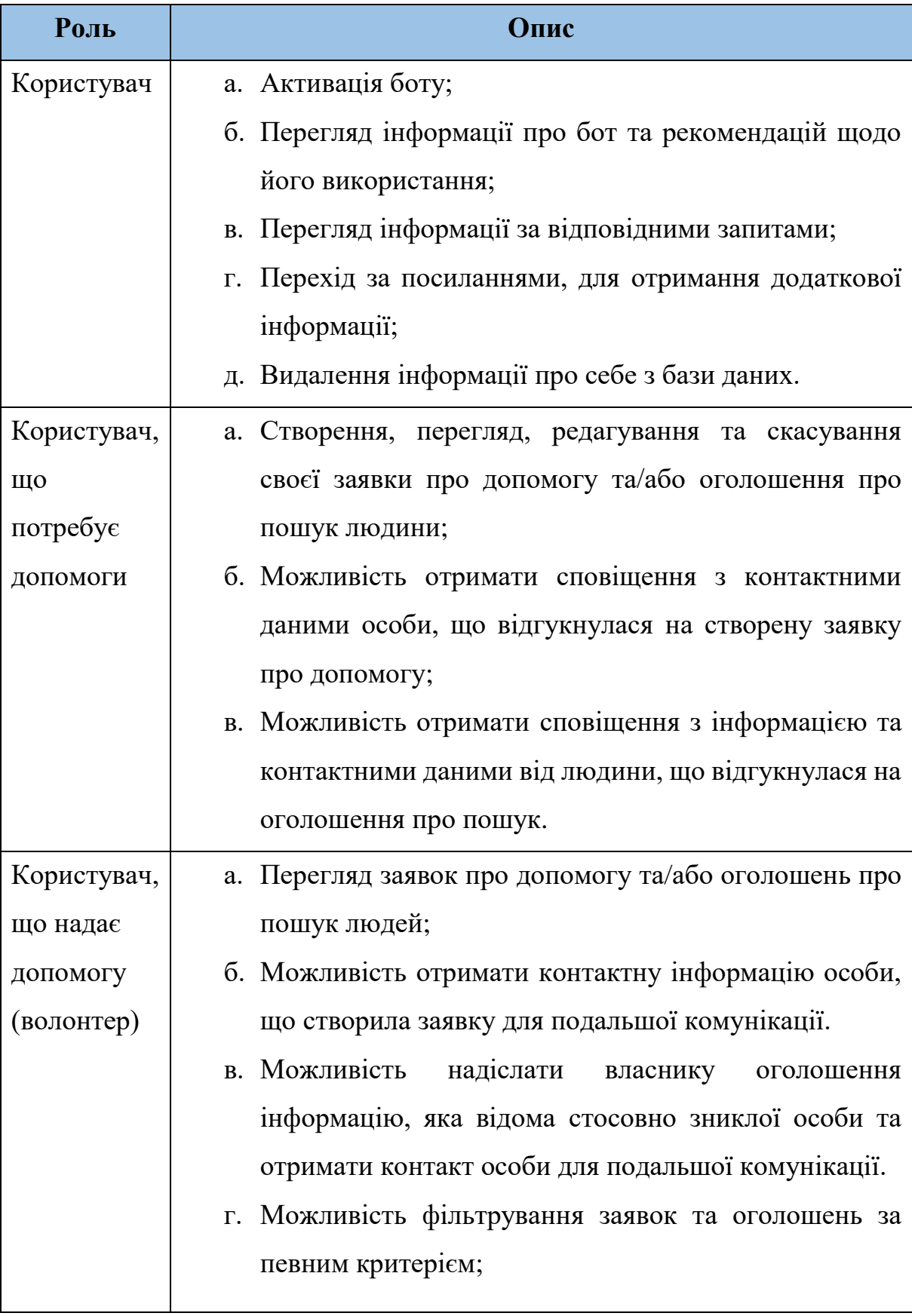

Таблиця 1.1 Ролі у застосунку та їх опис

Варто зазначити, що користувач за бажанням може належати до однієї з ролей або до кількох одночасно. Наприклад, особа потребує одягу для дитини певного розміру, однак вона також має транспорт і планує переїзд, тож за потреби може когось доставити до пункту призначення. Або волонтерські організації, які можуть забезпечити продуктами харчування, однак потребують палива тощо.

#### <span id="page-12-0"></span>**1.5 Use-case діаграма**

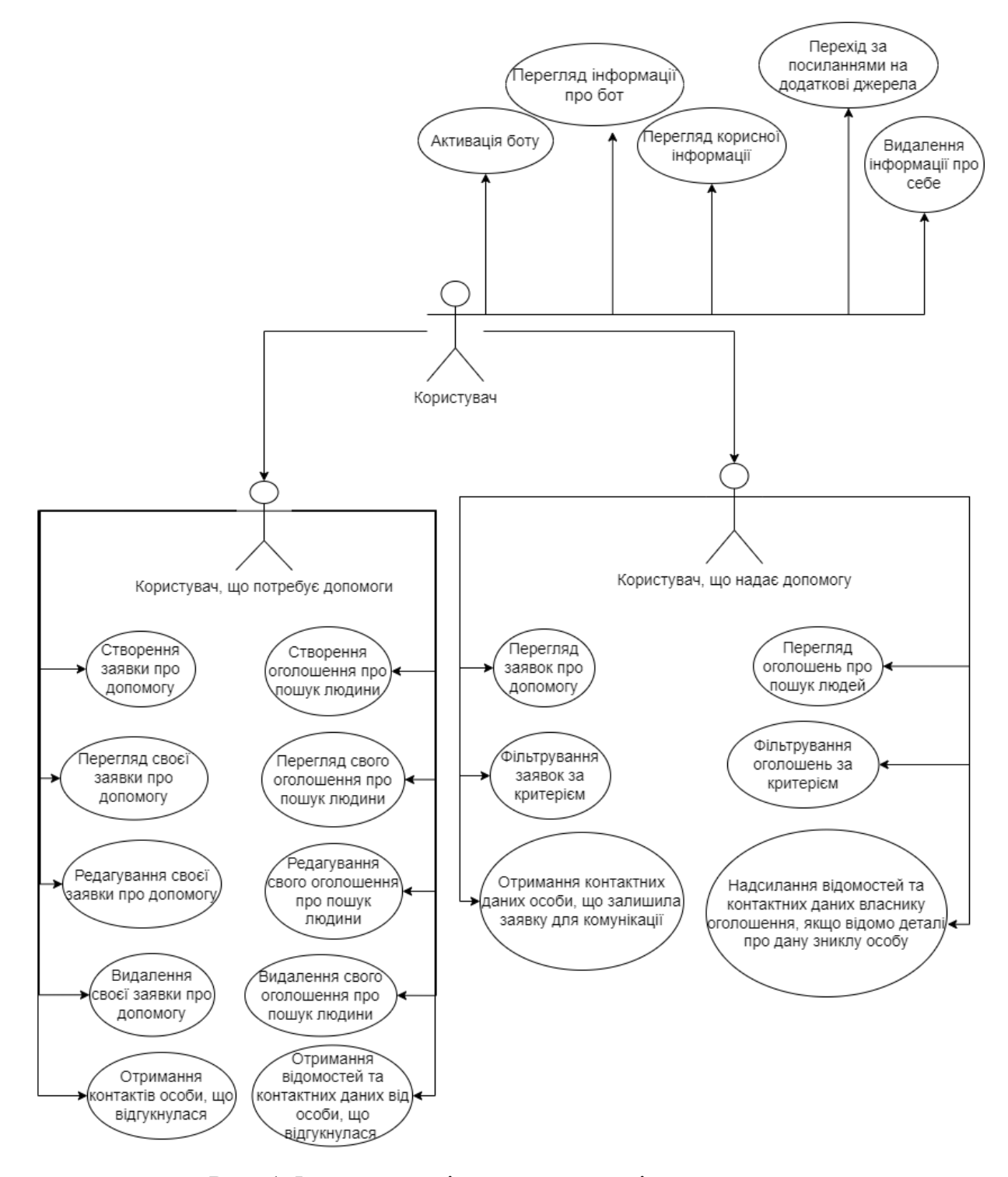

Рис. 1.5 Use-case діаграма для ролі користувача

## <span id="page-13-0"></span>**1.6 Схема організації бота**

Як можна побачити з Рис. 1.6 бот складається з семи основних блоків, деякі з них мають розбиття на підблоки. Деякі підблоки блоків «Допомога» та «Оголошення» мають ще додаткові розбиття, для навігації, редагування, скасування запитів.

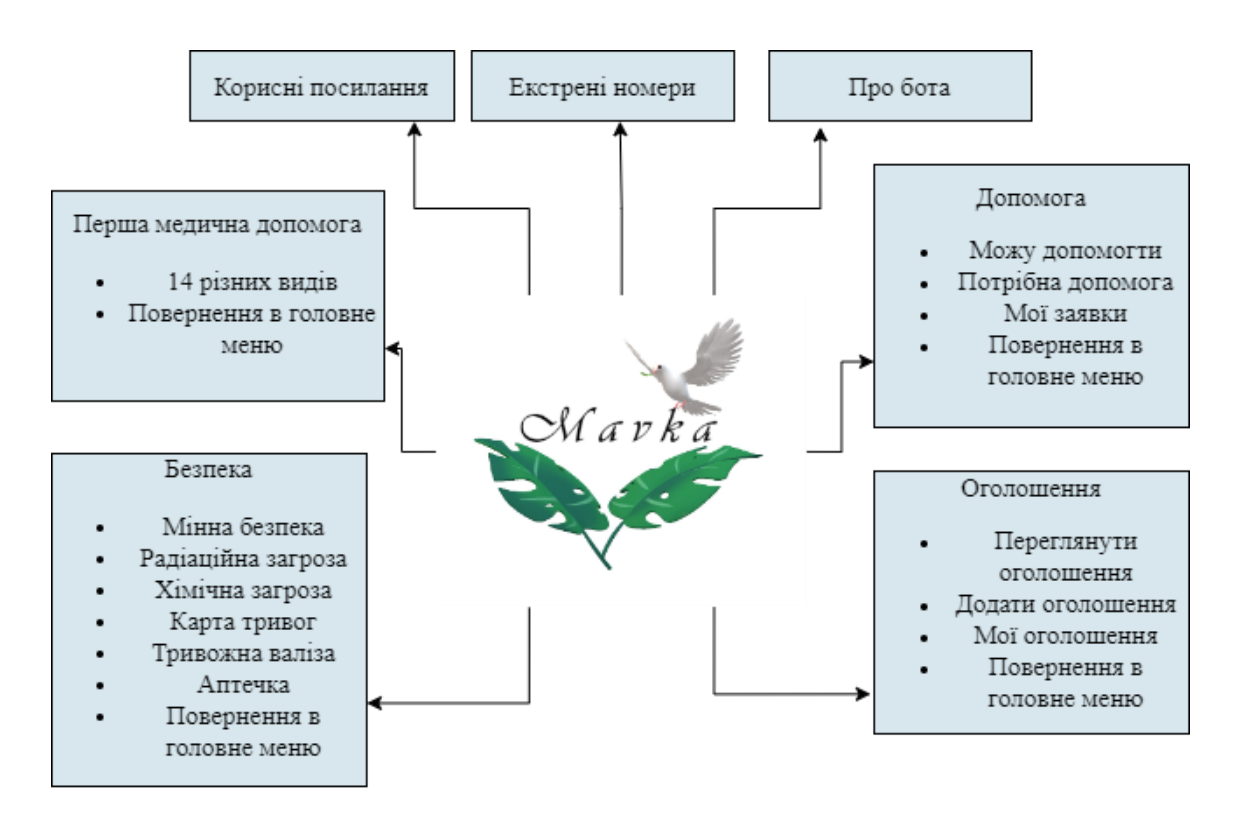

Рис. 1.6 Схема організації бота

# <span id="page-14-0"></span>РОЗДІЛ 2. ТЕХНОЛОГІЇ ВИКОРИСТАНІ В ХОДІ РОЗРОБКИ

#### <span id="page-14-1"></span>**3.1 Середовище розробки Spyder**

Для реалізації Telegram-бота використано Spyder – це середовище, що дозволяє розробку програм мовою Python.

Spyder має зручний інтерфейс, зокрема редактор коду з можливістю автоматичного доповнення та перевіркою на наявність помилок. Варто зазначити, що середовище є безкоштовним і доступне на різних операційних системах Windows, macOs, деяких дистрибутивах Linux, таких як Fedora, Ubuntu тощо. Зокрема на Windows Spyder доступний через платформу Anaconda, спеціалізація якої пов'язана з науковими обчисленнями, обробкою даних, методами машинного навчання тощо [1].

Перевагами даного середовища є панель довідки, за допомогою якої можна отримати необхідну документацію на класи чи методи, а також наявність журналу історії, де міститься кожна команда введена в консоль. В цій роботі Spyder було використано ще й тому, що він також вдало інтегрується з бібліотеками необхідними для створення бота, та підключення до бази даних.

#### <span id="page-14-2"></span>**3.2 Мова програмування Python**

Python – високорівнева мова програмування, яка широко використовується у різних сферах, при різноманітних наукових обчисленнях, у аналізі даних, машинному навчанні чи розробці штучного інтелекту. Є надзвичайно популярною завдяки своїй доступності на різних операційних системах, та наявності стандартної бібліотеки, що містить велику кількість модулів для роботи з базами даних, мережами тощо [2].

Дана мова програмування підтримує достатньо багато сторонніх бібліотек, пакетів, модулів, що полегшують процес створення Telegram-ботів зокрема, також є можливість знайти чимало ресурсів, документації для вивчення та розробки програм. Окрім цього Python надає необхідні модулі для підключення та побудови запитів до обраної бази даних.

# <span id="page-15-0"></span>**3.3 База даних MongoDB**

Популярна NoSQL система управління базами даних з відкритим кодом. Основується на документно-орієнтованому підході і зберігає дані у гнучких документах у форматі BSON, які можуть мати різну структуру.

Основні концепції:

- Документно-орієнтованість: збереження даних у форматі BSON, який використовує пари ключ-значення, полегшує представлення відносин зі складною ієрархією та надає змогу використовувати базу даних без заздалегідь розробленої схеми, тобто схема формується динамічно в ході створення коду.
- Використання колекцій: дані організовуються у колекції, які є набором документів, в колекції можуть міститись документи з різною структурою, однак зазвичай документи групуються за однаковим типом даних.
- Використовується JSON подібна мова запитів, яка називається MQL. З її допомогою можна будувати запити до БД для вставки, пошуку, оновлення чи видалення даних.
- Підтримує реплікацію надає можливість створення дублікатів даних на кількох вузлах, що забезпечує доступність та можливість відновлення після збоїв [3].
- Має можливість горизонтального масштабування розподілення даних на декілька серверів, що дозволяє балансувати навантаження [4].

Проаналізувавши концепції MongoDB можна виділити ряд переваг:

- Проста та зручна схема.
- Гнучка мова запитів.
- Висока швидкодія.
- Підтримка реплікації.
- Підтримка масштабування.
- Наявність журналу операцій, де можна переглядати модифікування БД.

Недоліки:

- Неможливо вмістити всі дані в один документ, оскільки є обмеження на розмір (16 мБ).
- Вимагає великого обсягу оперативної пам'яті.

Наведені переваги роблять MongoDB зручною базою даних для цього проекту. Та і в загальному вона є найбільш застосовною NoSQL СУБД і використовується в різних соціальних мережах, наприклад Instagram чи Facebook, через зручність обробки великого обсягу даних.

#### <span id="page-16-0"></span>**3.4 Atlas MongoDB**

MongoDB Atlas – це повністю керований хмарний сервіс бази MongoDB за допомогою якого можна легко розгортати та керувати кластерами MongoDB у хмарі. У MongoDB Atlas всі дані зберігаються на серверах, є можливість вибрати певний регіон для зберігання даних або скористатися автоматичним вибором.

Перевагою цього сервісу є те, що він забезпечує надійність, резервне копіювання даних, включно з реплікацією даних між вузлами та автоматичним відновленням в разі виникнення проблеми. Фактично MongoDB Atlas є одним із способів автоматизації багатьох аспектів керування БД [5].

Цей сервіс також надає змогу подбати про безпеку власних даних, є можливості обмеження доступу до БД, а також різні види шифрування, зокрема:

- а. Шифрування на рівні периметра (Encryption and Rest) можна налаштувати автоматичне шифрування даних перед їх збереженням на фізичних носіях, що уберігає їх від несанкціонованого доступу [6].
- б. Шифрування на рівні передачі (Encryption in Transit) всі комунікації між додатком і базою даних автоматично захищені за допомогою SSL/TLS протоколу, тобто забезпечено шифрування даних при передачі по мережі [6].

в. Окрім цього є можливість керувати ключами шифрування.

Однак, більшість з цих можливостей доступні виключно в платній версії сервісу. В безкоштовній є обмеження на загальний розмір БД 512 мБ, та автоматичне шифрування при передачі за допомогою TLS.

# <span id="page-17-0"></span>**3.5 Telegram**

Бот створювався для месенджера Telegram, оскільки він має певні переваги:

- а. Велика активна аудиторія користувачів, що забезпечує донесення інформації широкому колу осіб.
- б. Зручність створення ботів існує велика кількість бібліотек та документації, що полегшує процес створення бота саме для цієї платформи, крім цього доступний широкий функціонал: надсилання повідомлень, робота з медіафайлами, гнучкість, що полягає в можливості налаштування команд, відповідей, меню тощо.
- в. Захист приватності месенджер має високий рівень шифрування, що сприяє захисту особистої інформації користувачів.

Окрім цього Telegram, дозволяє працювати з ботом як з десктопної версії додатка так і з мобільної. Надає змогу персоналізувати під себе вигляд чатів і бота зокрема. Є можливості для вибору фону чату, теми, основного зображення боту, його назви тощо. Опція «Керування ботом» доступна лише власнику бота.

## Редагування бота

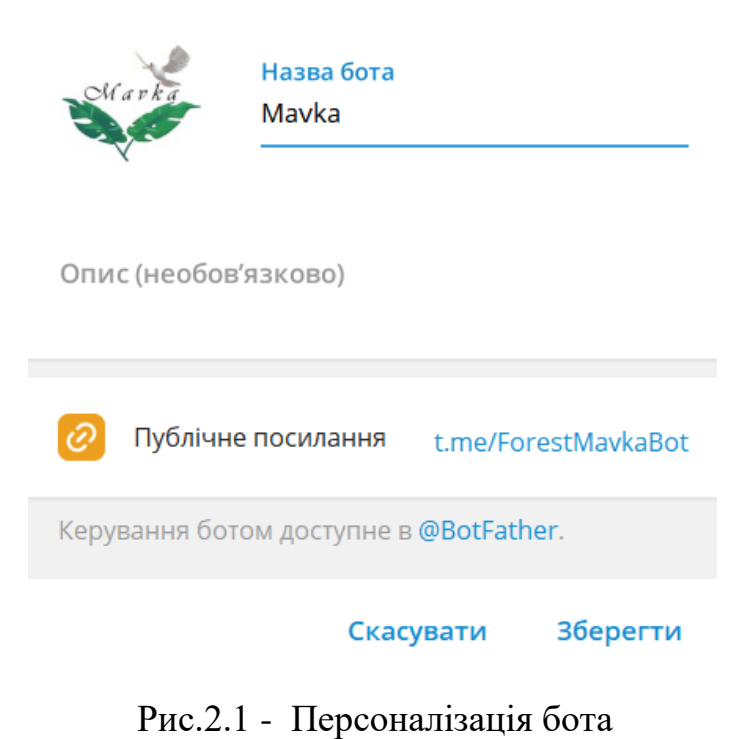

#### Виберіть шпалери

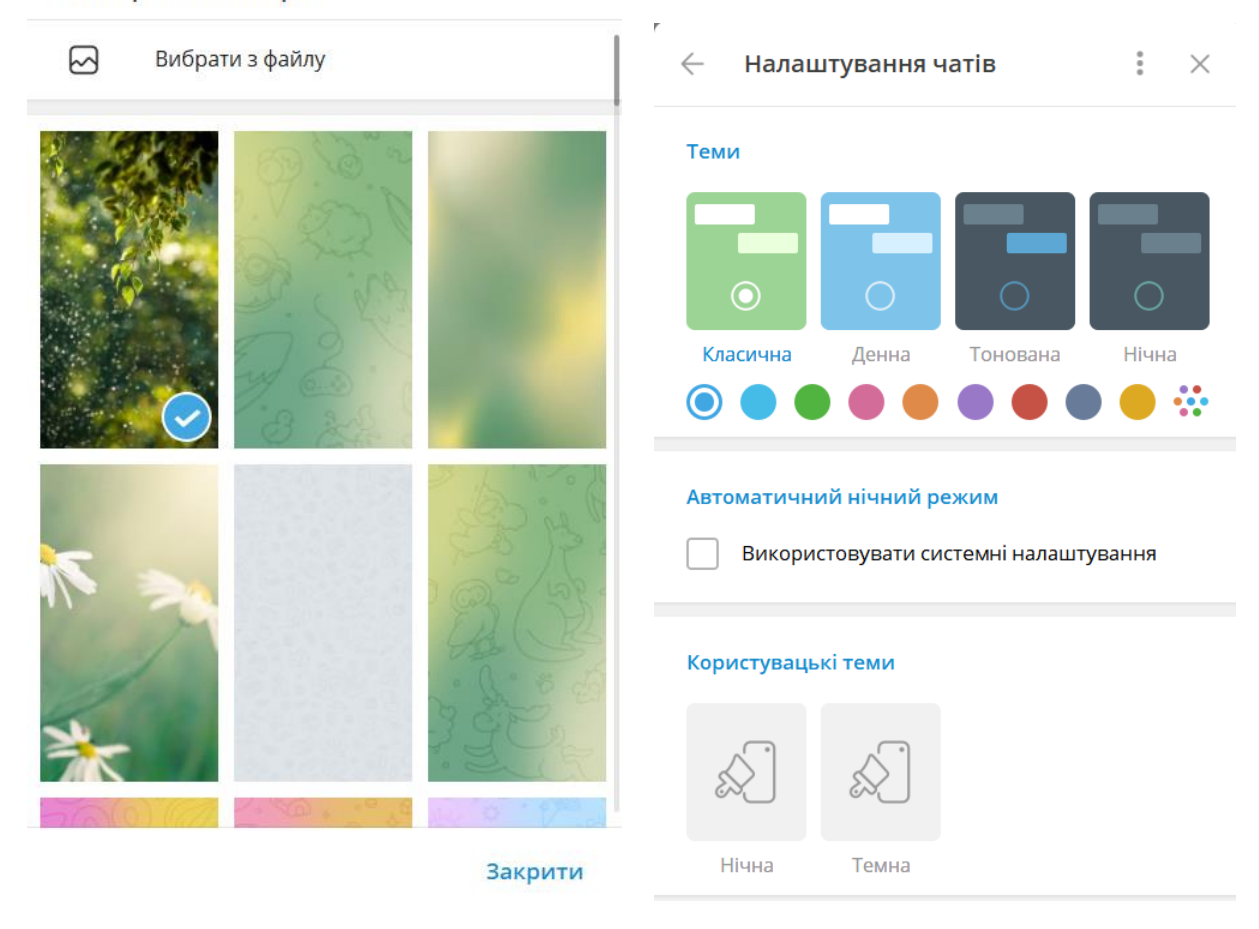

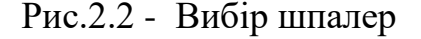

Рис.2.2 - Вибір шпалер Рис.2.3 - Налаштування чату

Таким чином, розроблений бот може виглядати по різному в залежності від особистих вподобань користувача.

# <span id="page-18-0"></span>**3.6 BotFather**

BotFather – це спеціальний головний бот в Telegram, який генерує токен для створюваного бота.

Окрім цього він містить велику кількість команд для адміністрування, зокрема за допомогою нього можна змінити ім'я бота, його зображення, налаштування приватності, здійснити зміну власника, видалити та ще багато іншого [7].

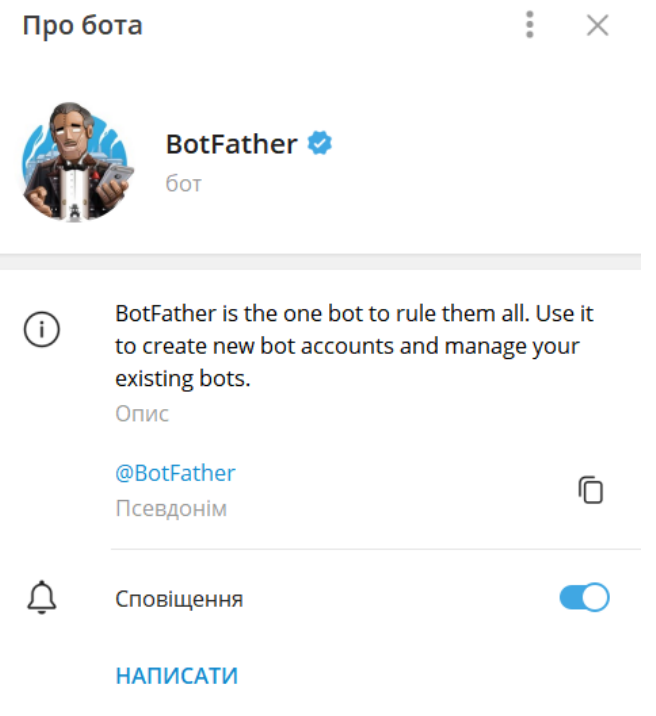

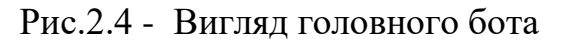

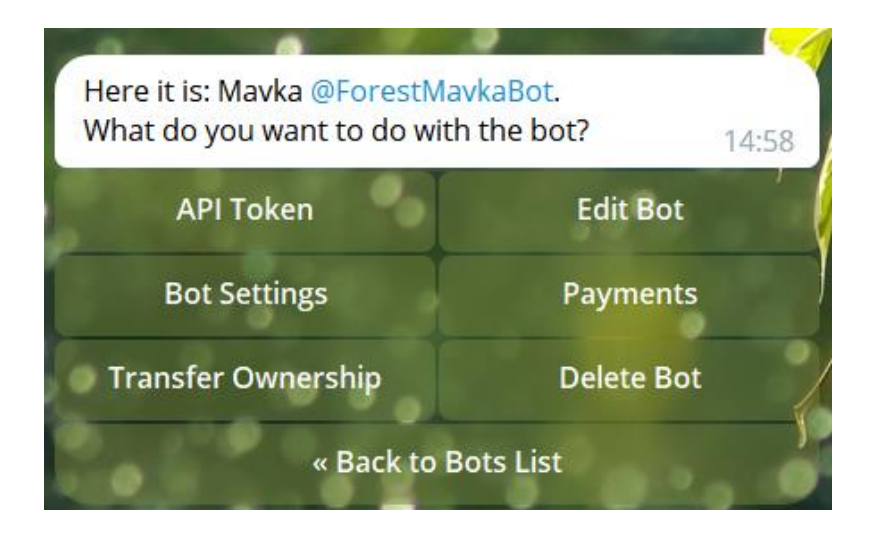

Рис.2.5 - Доступні команди для налаштування бота

# <span id="page-19-0"></span>**3.7 Telebot**

Telebot – одна з найпопулярніших бібліотек, що дозволяють розробку Telegram ботів мовою програмування Python. Базується на офіційному API Telegram і надає зручний спосіб взаємодії та керування ботами.

Основні концепції, що були використані в роботі:

- а. Telebot основний клас, створює екземпляр бота, надає велику кількість методів для обробки повідомлень та взаємодії з Telegram API.
- б. Обробники повідомлень функції, що визначаються за допомогою декораторів для обробки повідомлень різних типів: текстові повідомлення, зображення, команди тощо. Містять логіку для виконання певних дій чи надання відповіді на отримане повідомлення [8].
- в. Створення клавіатури підтримується створення меню різних типів, навігація між розділами, зміна вигляду клавіатури тощо.

Перевагами цієї бібліотеки також є різноманітна кількість функцій для роботи з повідомленнями, зображеннями тощо та добра документованість, з детальними поясненнями використання певних аспектів та прикладами коду.

## РОЗДІЛ 3. ОПИС РОБОТИ СИСТЕМИ

## <span id="page-21-1"></span><span id="page-21-0"></span>**3.1 Структура бази даних**

База даних складається з чотирьох колекцій MedicalHelp, Safety, Users, Announcements. Перші дві наповнені інформацією зазделегідь, дві останні наповнюються динамічно в ході додавання нових користувачів та в залежності від їх подальших дій.

Колекція MedicalHelp містить інформацію про надання першої допомоги, до її складу входять три ключові поля (\_id, title – для заголовку, text – для алгоритму надання допомоги), загальний вид зображений на Рис.3.1.

> 1 \_\_ id: ObjectId('6441a0ad3ae6122a26db3b6c') 2 title: "Загальний алгоритм," 3 > text: Array

Рис.3.1 - Загальна структура документа колекції MedicalHelp

Колекція Safety містить інформацію з розділу безпека, до її складу входять три ключові поля (\_id, title – для заголовку, text – для алгоритму дій) та відповідні їм значення , загальний вид зображений на Рис.3.2.

```
1 __ id: ObjectId('64447164fb9c62c42d93a9b8')
2 title: "Мінна безпека,"
3 > text: Array
```
Рис.3.2 - Загальна структура документа колекції Safety

В колекції Users зберігається інформація про користувачів боту, зокрема chat  $id$  – яке  $\epsilon$  унікальним в Telegram, за допомогою нього бот знає куди саме надсилати відповідь. Також зберігається номер телефону, населений пункт та всі заявки про допомогу – поле requests. Як згадано вище дана колекція є динамічною, отже документи їх ключі та значення додаються в ході використання бота. На Рис.3.3. наведено приблизну структуру документа, однак вона може змінюватись: доповнюватись даними про обрані користувачем фільтри тощо.

```
id: ObjectId('647d3d5b3033a4ca9f5d4d8b')
 chat_id: 0phone number: "+380968785841"
 location_region: "Київська"
 location district: "Солом'янський"
 location_city: "Київ"
 need help: true
  isDataUpdated: false
v requests: Array
  • 0: Object
      category: "Одяг"
      details: "Одяг для дітей 128 розмір"
  \blacktriangledown 1: Object
      category: "Продукти"
```
Рис.3.3 - Приблизна структура документа колекції Users

Ще однією динамічною колекцією є Announcements, вона наповнюється документами – оголошеннями про пошук зниклих людей. В ній зберігається chat\_id користувача, що створив повідомлення та дані зниклої людини, зокрема місце де особу бачили востаннє, прізвище, ім'я, по-батькові, деталі, фото. Приблизну структуру документа колекції зображено на Рис.3.4.

```
id: ObjectId('6484ca06ee05766440fba753')
chat id: 11111
index_announcement: 0
location_region: "Запорізька"
location district: "Запорізький"
location_city: "Запоріжжя"
full_name: "Тестове прізвище"
details: "деталі..."
photo: BinData(0, '/9j/4AAQSkZJRgABAQEAYABgAAD/2wBDAAQDAwQDAwQEAwQFBAQFBgoHBgYGBg0JCggl
```
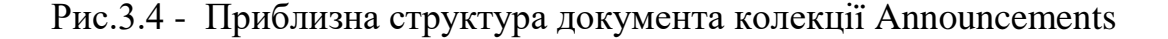

#### <span id="page-23-0"></span>**3.2 Демонстраційні знімки екрану**

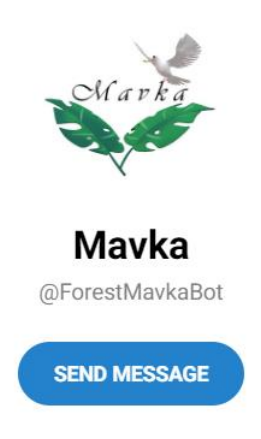

Рис.3.5 - Сторінка при запуску бота

Далі користувача переадресує за посиланням на бота і запропонує натиснути кнопку «Розпочати» Рис.3.6. При натисканні цієї кнопки надсилається команда /start, цю команду можна написати і вручну вона запускає (перезапускає) бот. Після виконання команди з'являється головне меню і бот просить вибрати певну категорію допомоги як показано на Рис.3.7. Варто зазначити, що використовується ввічлива форма звертання до користувача – по імені.

Головне меню складається з 7 пунктів:

- а. Перша медична допомога.
- б. Екстрені номери.
- в. Безпека.
- г. Корисні посилання.
- д. Допомога.
- е. Оголошення.
- ж. Про бота.

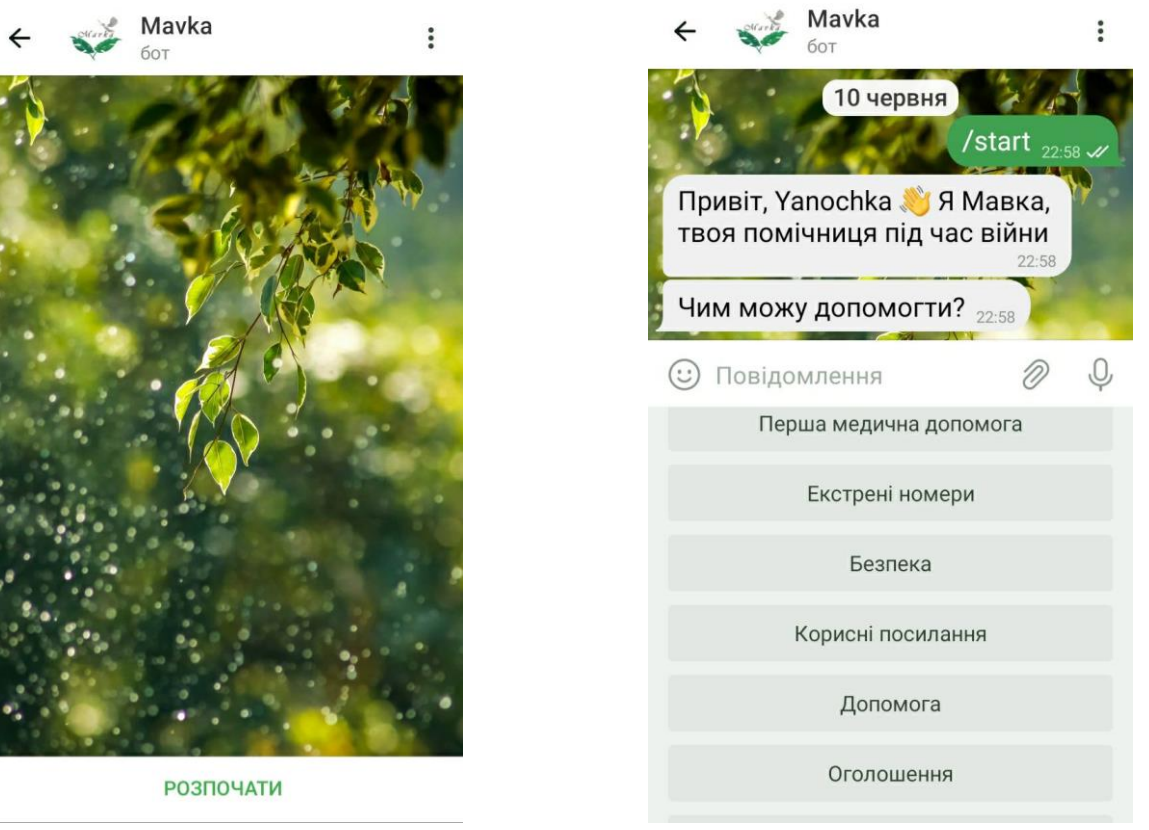

Рис.3.6 - Запуск бота з мобільного Рис.3.7 - Головне меню

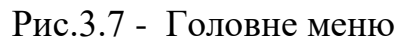

Після вибору пункту «Перша медична допомога» відображається меню з різними категоріями допомоги і надсилається повідомлення з проханням про уточнення, яку саме інформацію бажає отримати користувач Рис.3.8.

Взагалі це меню складається з чотирнадцяти пунктів з алгоритмами дій у різних ситуаціях та п'ятнадцятий пункт – повернення до головного меню. Перелік сценаріїв, які доступні користувачу:

- Загальний алгоритм загальний алгоритм надання першої допомоги, основні правила та принципи.
- Рани та кровотечі алгоритми дій при ранах та різних видах кровотеч, як правильно їх зупиняти.
- Серцево-легенева реанімація як правильно виконувати компресії на грудну клітку та штучне дихання.
- Ушкодження грудної клітки алгоритм дій.
- Накладання джгута як правильно накласти, на скільки часу тощо.
- Контузія ознаки, алгоритм дій.
- Здавлення під завалами синдроми, алгоритм дій.
- Отруєння хімічними речовинами алгоритм дій.
- Термічні опіки як діяти, що робити категорично заборонено.
- Забій ознаки, як діяти.
- Розтягнення ознаки, алгоритм дій.
- Вивих ознаки, як діяти.
- Перлом види, ознаки, алгоритми дій.
- Тепловий удар ознаки, правила дій.

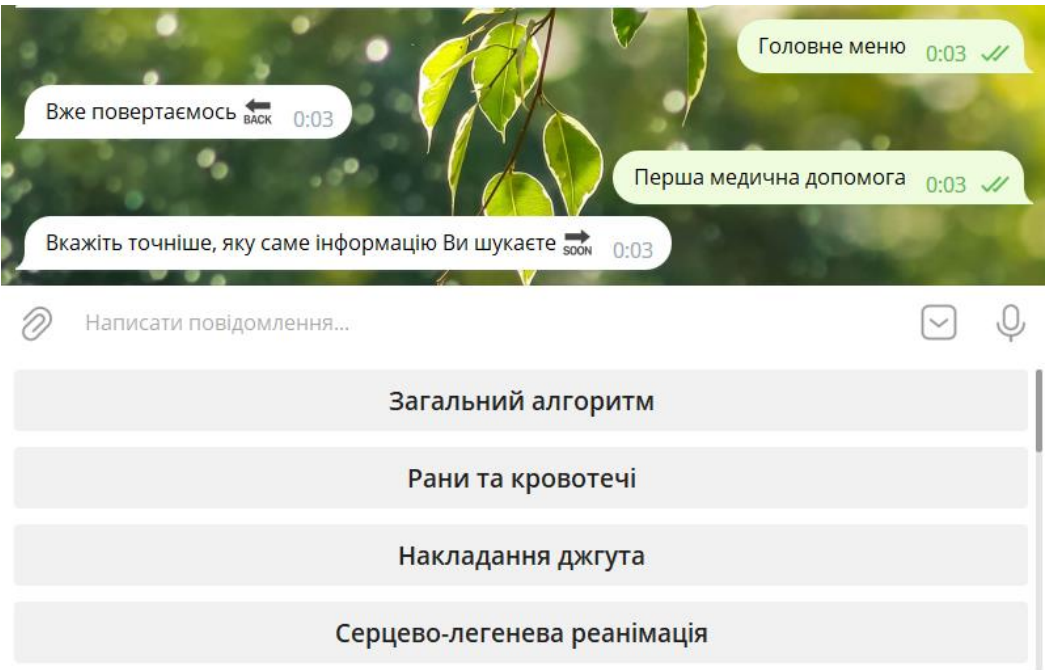

Рис.3.8 - Меню з інформацією про надання першої медичної допомоги

Вся інформація була взята з офіційних джерел, сайтів МОЗ, офіційно затверджених порядків надання першої домедичної допомоги для звичайних громадян. По можливості рекомендації були стиснуті, і подані чітко по пунктах, з додаванням емоджі, знаків оклику для виділення моментів на які варто звернути увагу першочергово. Інформація надсилається порційно, декількома повідомленнями для кращого сприйняття, адже заборонено надмірно скорочувати затверджені протоколи дій Рис.3.9.

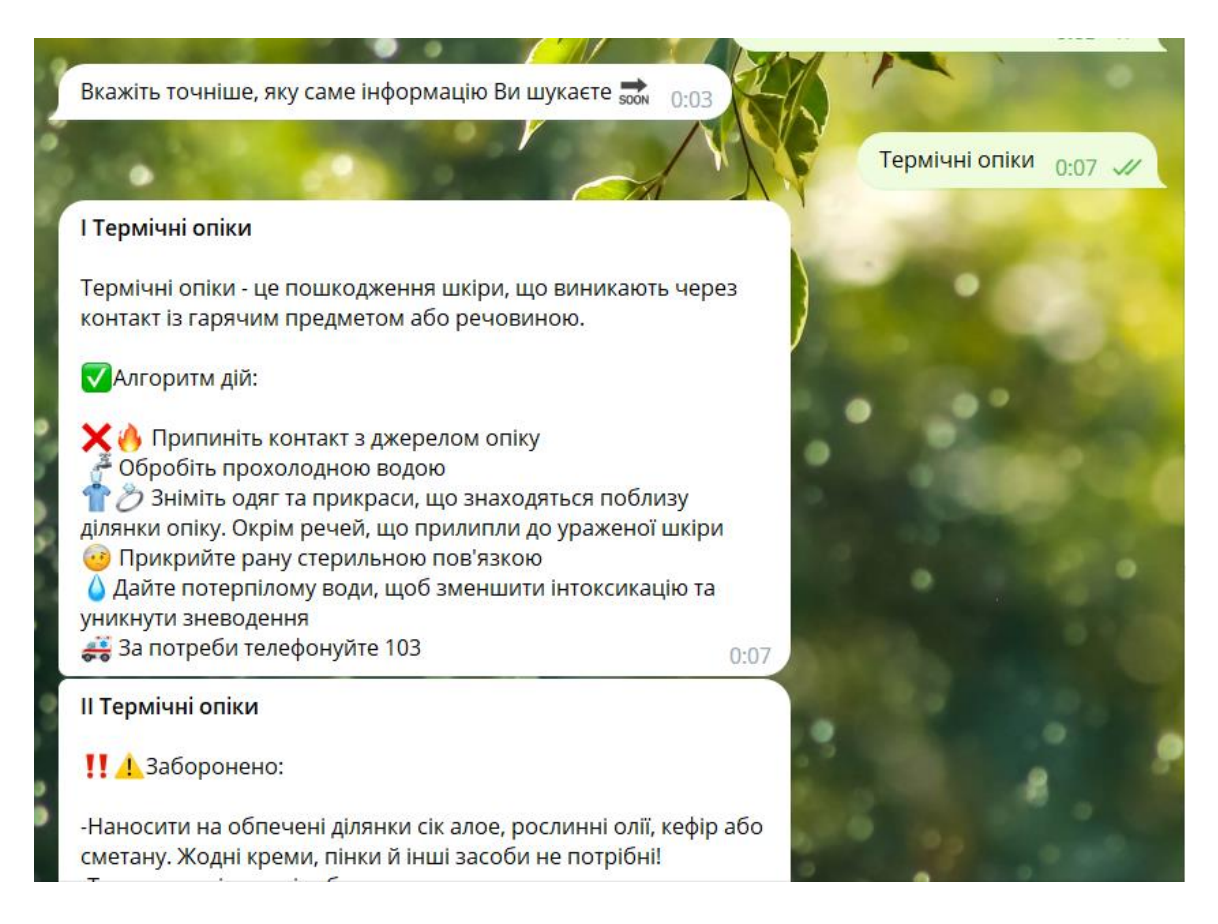

Рис.3.9 - Частина відповіді надана для категорії «Термічні опіки»

Розглянемо інший пункт головного меню – екстрені номери Рис.3.10. Тут зібрано найбільш вживані номери в разі критичної ситуації.

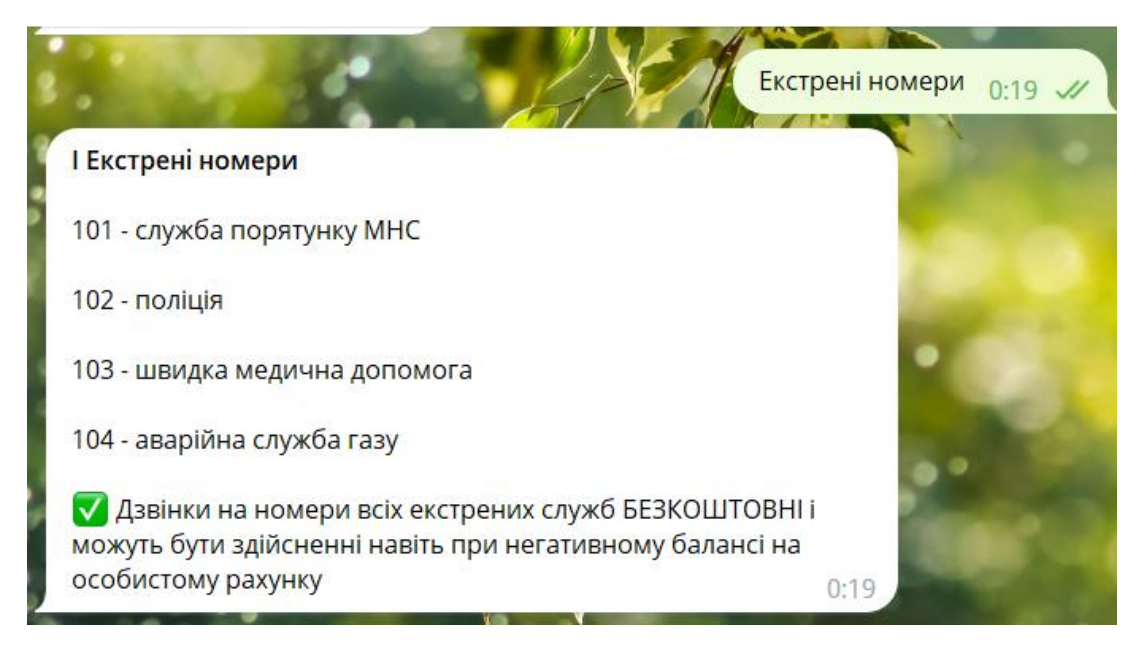

Рис.3.10 - Відповідь надана для пункту «Екстрені номери»

Наступний пункт головного меню має назву «Безпека», при його виборі з'являється відповідне підменю, що складається з шести основних пунктів і сьомий – повернення до головного меню. Доступні категорії:

 Мінна безпека – надає загальні рекомендації як поводитись з вибухонебезпечними предметами і пропонує перехід за посиланням на Офіційний портал Києва, де є велика кількість зображень як можуть виглядати міни Рис.3.11.

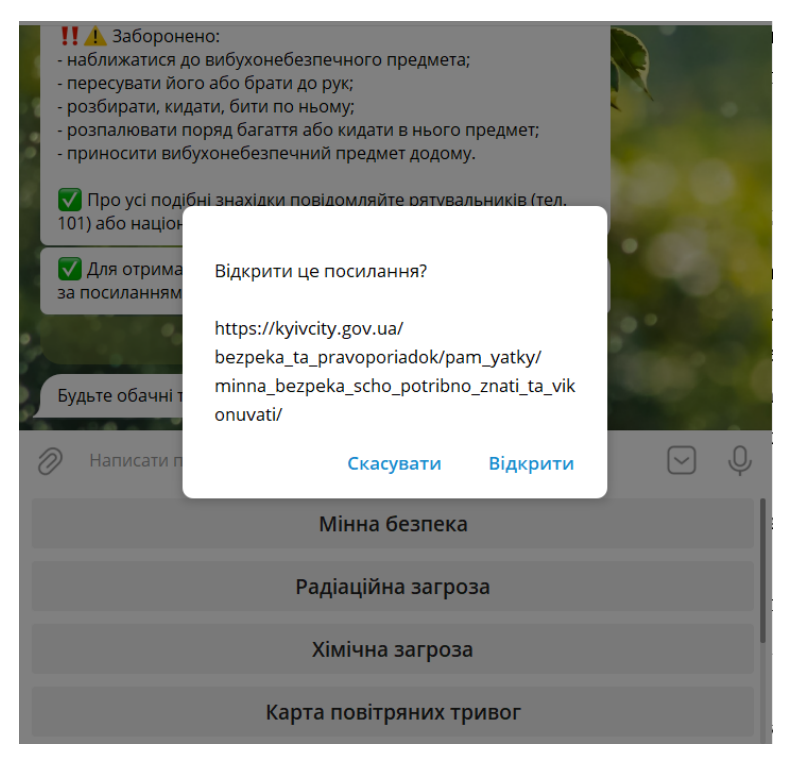

Рис.3.11 - Відповідь надана для пункту «Мінна безпека»

- Радіаційна загроза тут наведено алгоритм дій у разі радіаційної аварії чи ядерного удару, доступна велика кількість інформації розділена на кілька повідомлень за тематикою: як діяти коли почули сигнал «Увага всім», знезараження, правила перебування в укритті, правила виходу з укриття, безпека харчових продуктів та води, також доступне посилання на Офіційний портал Києва якщо потрібно дізнатись щось додаткове.
- Хімічна загроза алгоритм дій у разі виникнення хімічної небезпеки, крім цього доступний перехід на офіційний сайт ДСНС для детальнішої інформації в разі потреби.

 Карта повітряних тривог - доступне посилання на карту повітряних тривог alerts.in.ua Рис.3.12. При переході за посиланням карта відкриється у будь-якому доступному браузері.

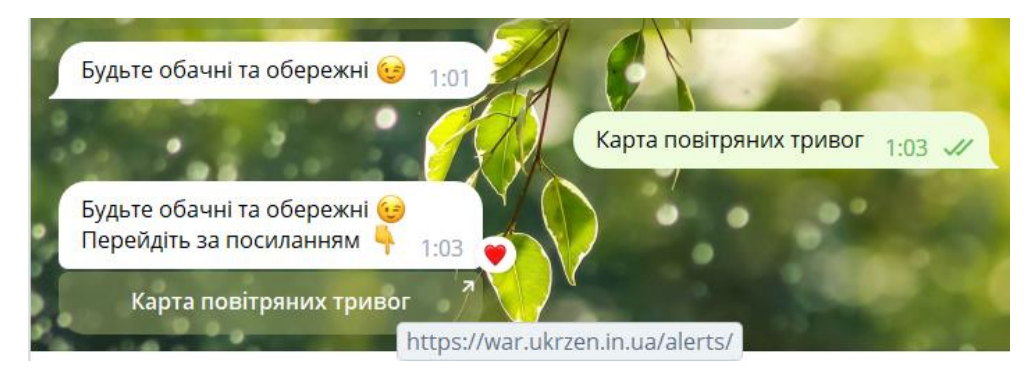

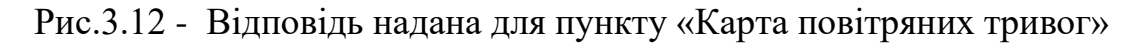

- Аптечка базовий перелік з якого слід сформувати аптечку.
- Тривожна валіза рекомендації щодо складання тривожної валізи з чітко виділеними категоріями Рис.3.13, доступний перехід на сайт ДСНС.

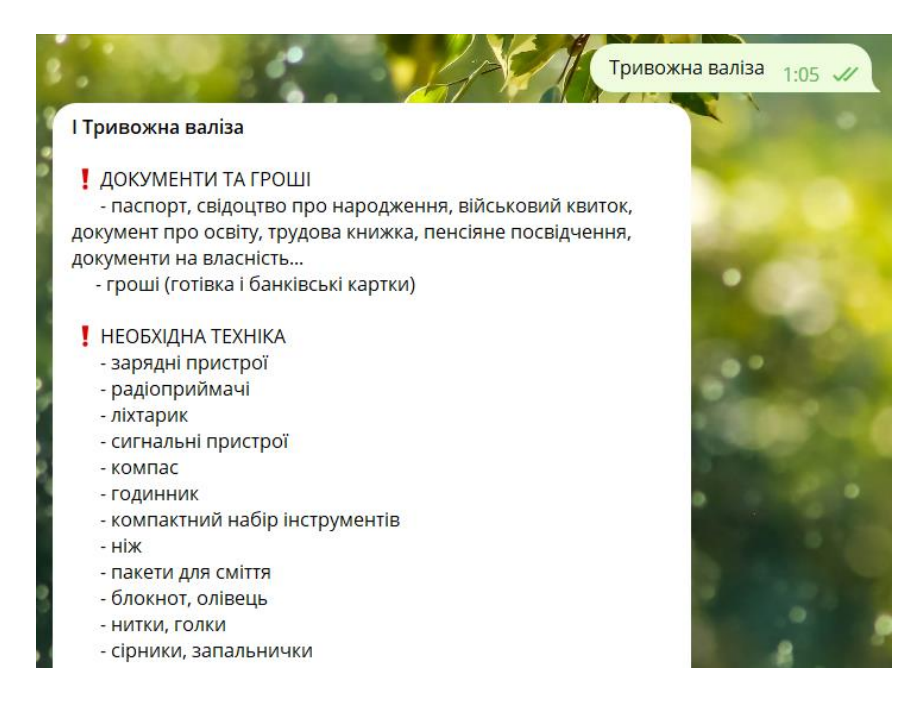

Рис.3.13 - Частина відповіді надана для пункту «Тривожна валіза»

Варто зазначити, що вся інформація для розділу «Безпека» була взята з офіційних джерел.

З головного меню також можливо отримати посилання на сторінки: МОЗ, ДСНС, Офіційний портал Києва, офіційні протоколи надання допомоги. Для цього

слід скористатись пунктом «Корисні посилання» Рис.3.14. Окрім цього, якщо боту не відома певна команда-повідомлення введене користувачем, він теж пропонуватиме перехід за цими посиланнями.

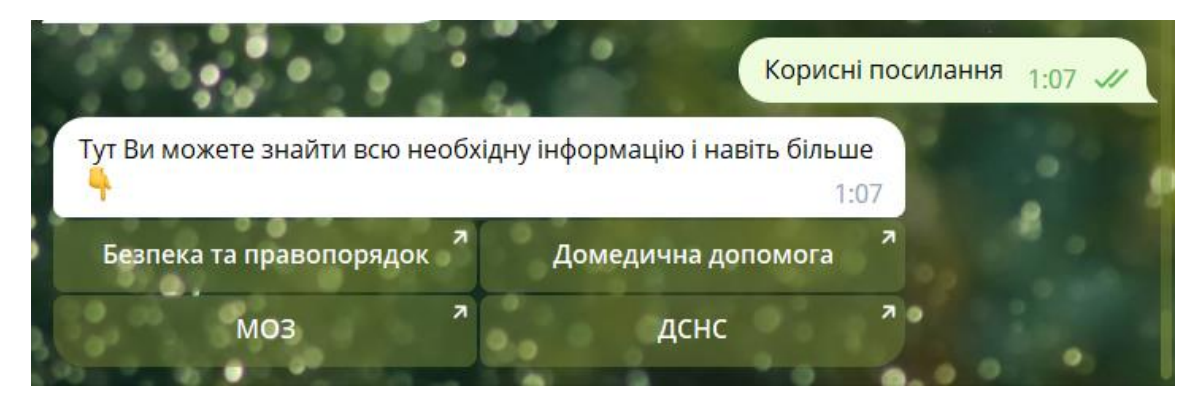

Рис.3.14 - Відповідь надана для пункту «Корисні посилання»

У користувачів даного бота також є можливість створювати запити про допомогу та допомагати іншим. Для цього слід скористатись відповідним пунктом меню «Допомога». Користувач може вибрати потрібний пункт меню, з переліку, як показано на Рис.3.15.

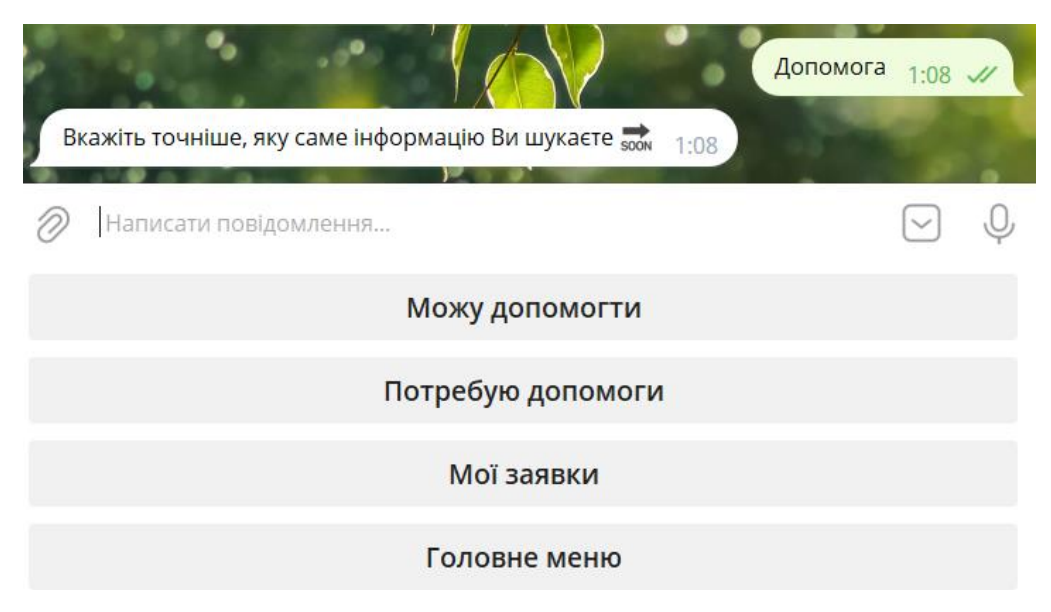

Рис.3.15 - Меню для пункту «Допомога»

Якщо особа вибрала категорію «Потребую допомоги» - бот в режимі діалогу буде запитувати її дані для створення заявки та додавання її в загальну базу, якщо певні дані були вже збережені при створені інших заявок, бот уточнюватиме чи не змінились дані, якщо змінились – можна ввести та зберегти нові. Бот запитує: назву області, район, населений пункт, контактний номер телефону, категорію та просить

вказати деталі, наприклад розміри одягу які потрібні. Після надання всіх відповідей заявка зберігається та стає доступною до перегляду в пункті меню «Мої заявки», а користувач отримує повідомлення про успішне створення.

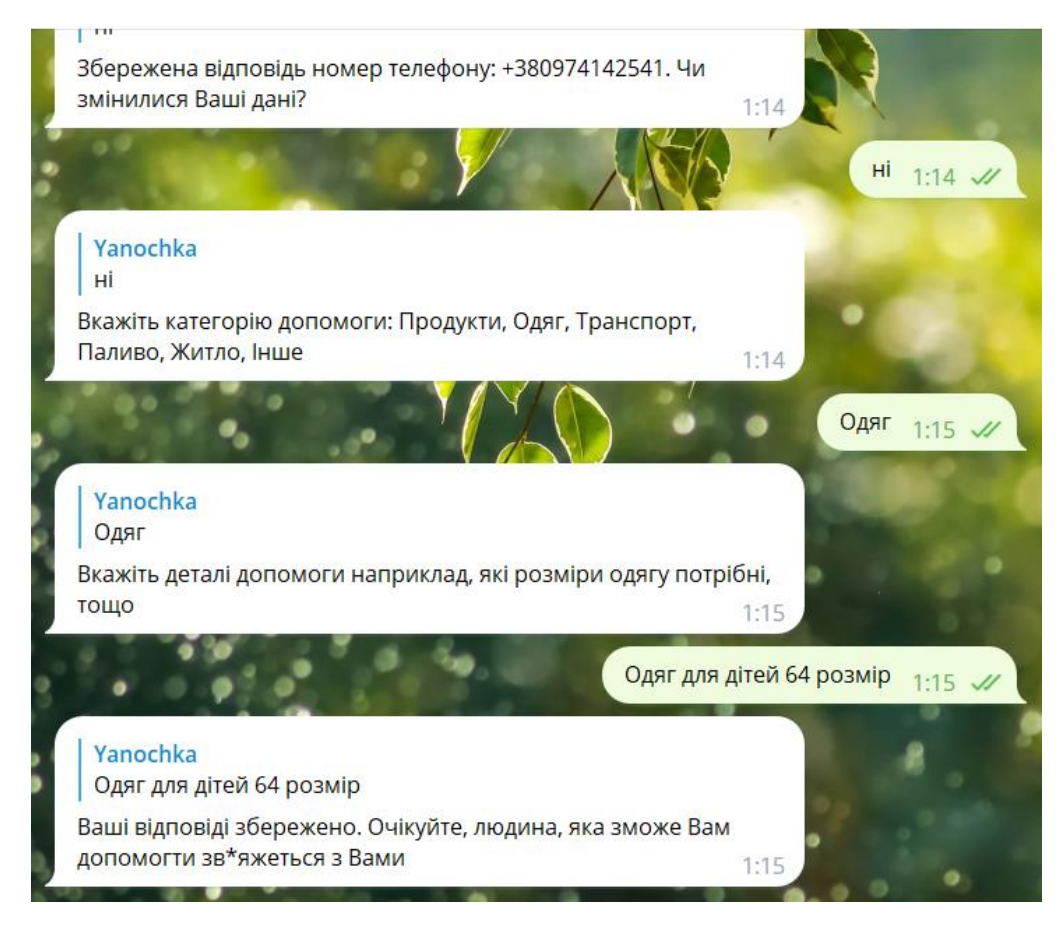

Рис.3.16 - Створення заявки про допомогу

В розділі «Мої заявки» є можливість навігації між створеними користувачем заявками, скасування заявки якщо вже не актуальна та редагування Рис.3.17. Змінити можна місце проживання, номер телефону, деталі, при виборі одного з цих пунктів бот надішле повідомлення з проханням ввести нові дані, після їх внесення, буде отримано повідомлення про успішне застосування змін і відображувані дані одразу заміняться на нові Рис.3.18.

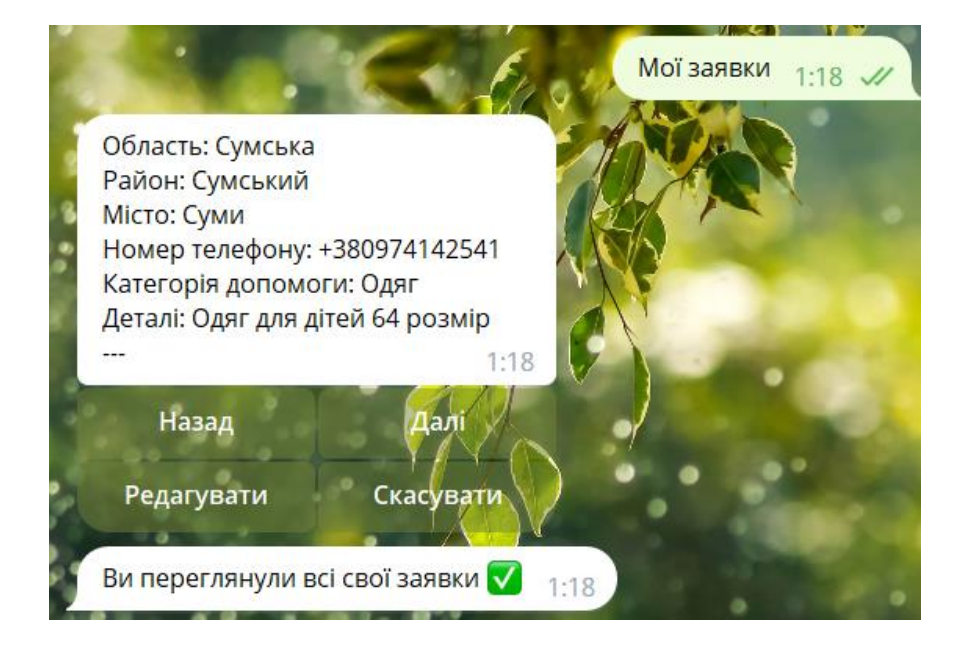

Рис.3.17 - Перегляд заявок

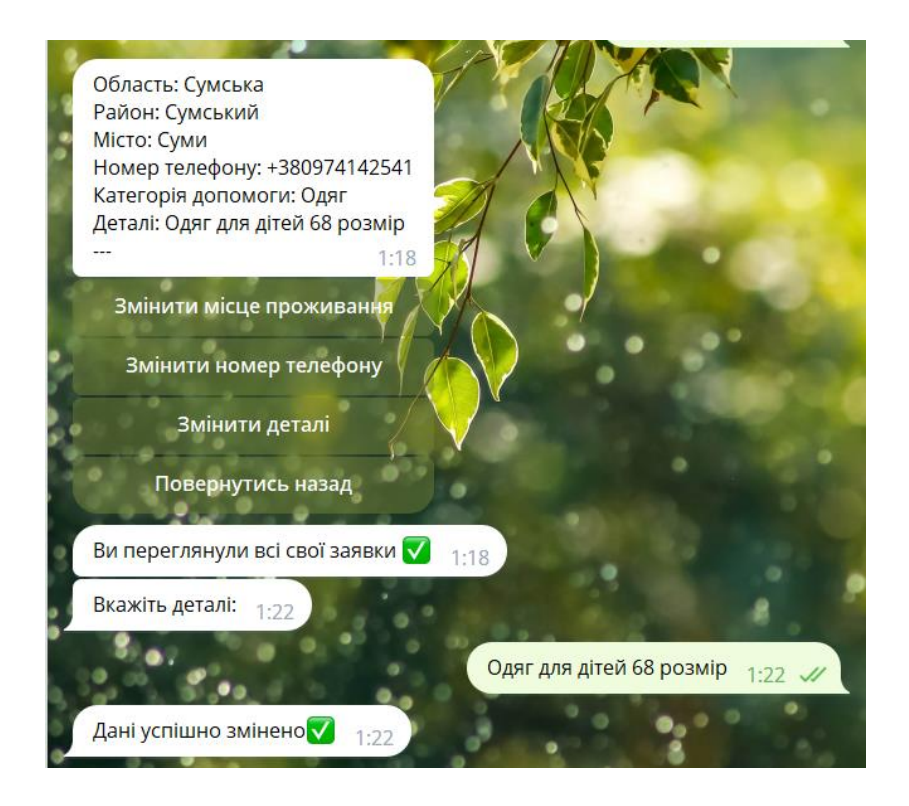

Рис.3.18 - Редагування заявки

Створені іншими користувачами заявки про допомогу можна переглядати в пункті «Можу допомогти» Рис.3.19. Тут також є можливість навігації між заявками, можна обрати один чи декілька фільтрів, після чого на відповідний запит бота ввести назву за якою хочете здійснити відбір заявок, в будь-який момент фільтри можна скасувати.

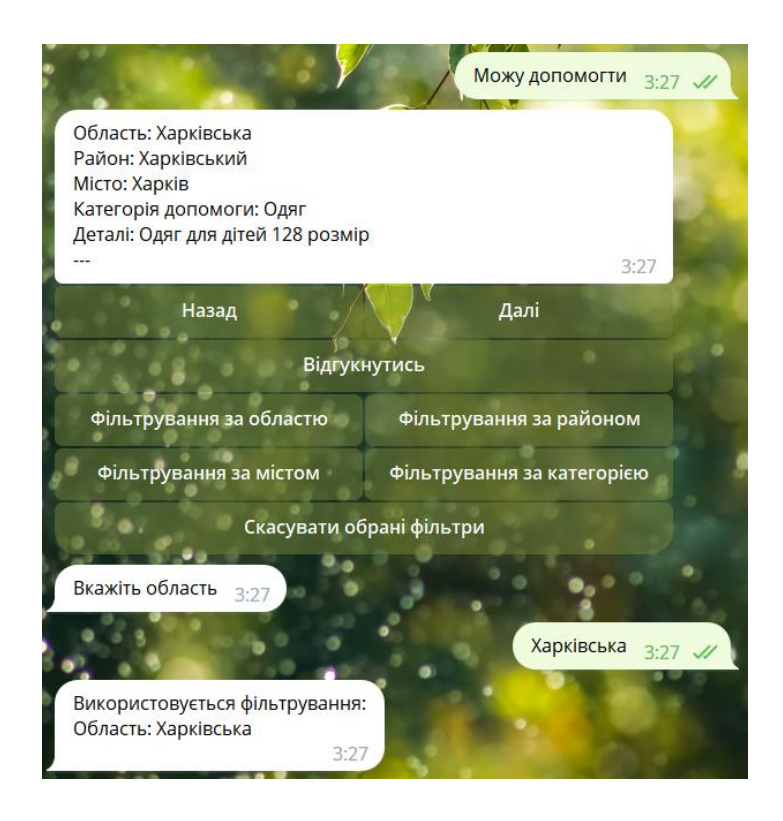

Рис.3.19 - Перегляд заявок створених іншими користувачами

Для обміну контактами доступна кнопка «Відгукнутись» при натисканні якої бот попросить користувача ввести свій номер телефону, якщо він ще не збережений у базі. Тоді бот надішле особі, що створила заявку цей номер телефону, натомість користувачу, що відгукнувся надішлеться контактний номер власника заявки - Рис.3.20, Рис.3.21.

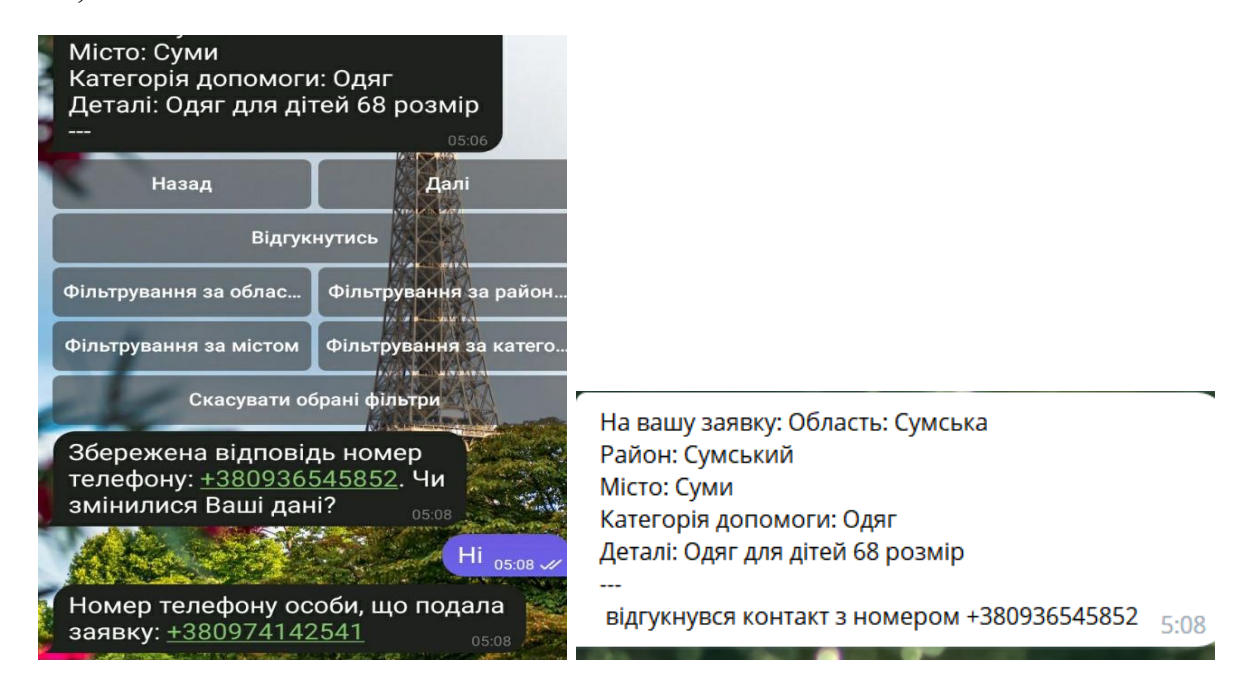

Рис.3.20 - Контакти особи власника Рис.3.21 - Контакти особи волонтера

Аналогічно працює інший пункт головного меню – «Оголошення» Рис.3.22.

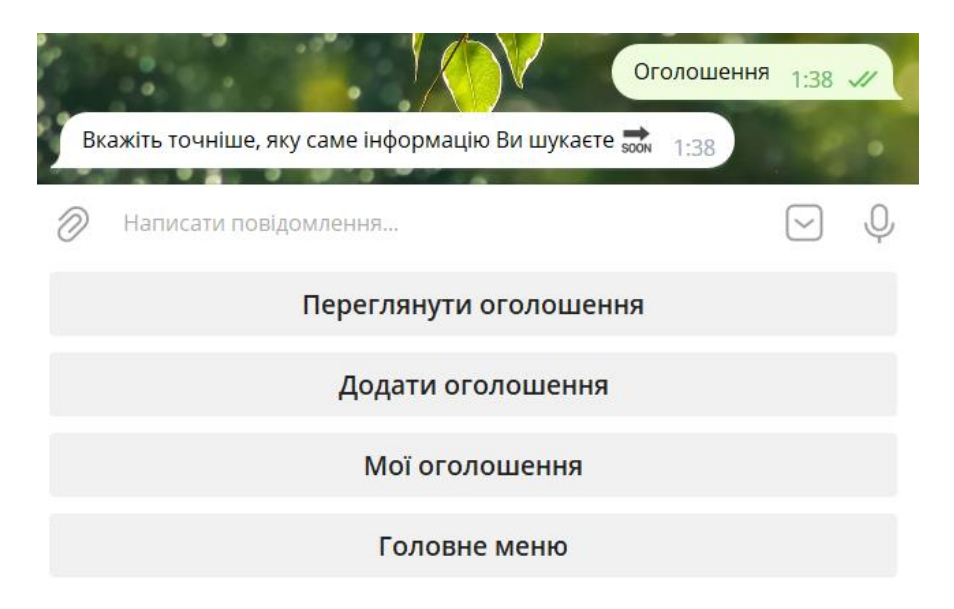

Рис.3.22 - Меню пункту «Оголошення»

Користувач має змогу створювати оголошення, для цього в режимі діалогу з ботом слід вказати область, район, місто в якому востаннє бачили людину, відомі деталі зникнення та додати фото. Окрім цього бот попросить вказати ваші контактні дані Рис.3.23.

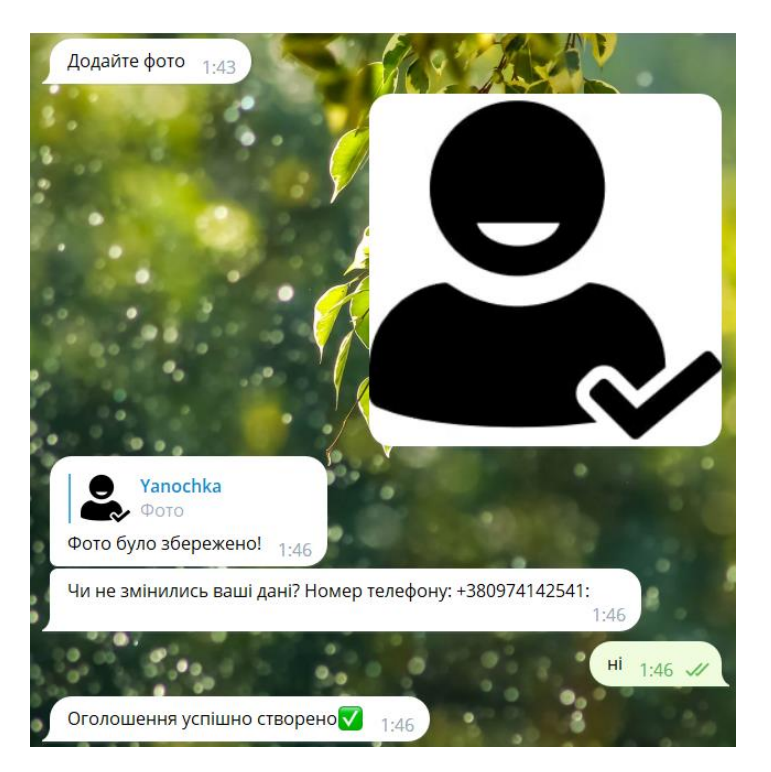

Рис.3.23 - Створення оголошення

Переглядати створені оголошення можна вибравши категорію «Мої оголошення». Доступна навігація, можливості скасування та редагування Рис.3.24, Рис.3.25. Змінити можна місце, де востаннє бачили особу, прізвище, ім'я, побатькові, фото, деталі зникнення та контактний номер власника. Процес внесення змін відбувається аналогічно, як і при редагуванні заявок про допомогу.

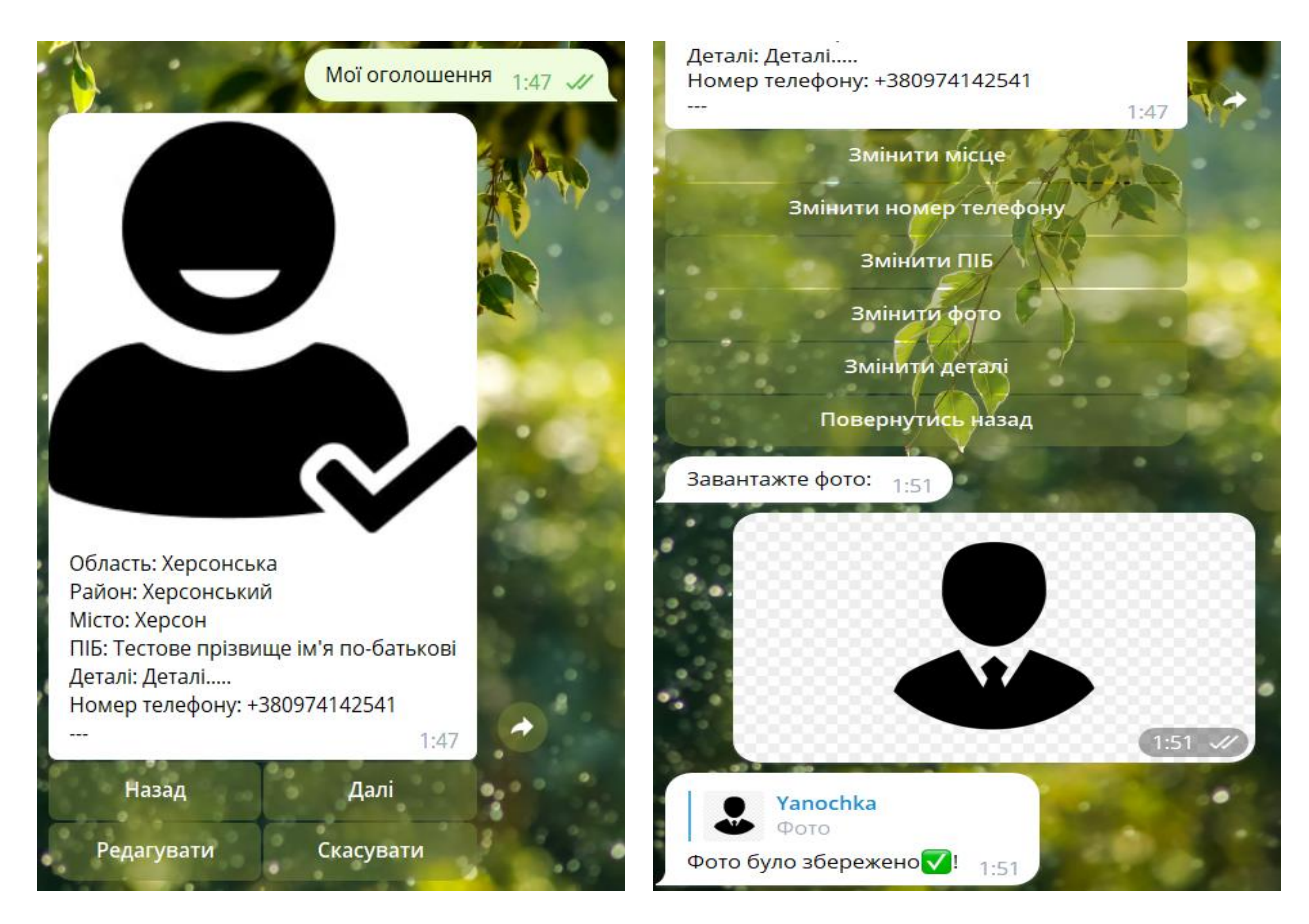

Рис.3.24 - Перегляд оголошень Рис.3.25 - Зміна фото оголошення

Користувачі також мають змогу переглядати оголошення створені іншими особами, доступне фільтрування та кнопка «Відгукнутися» Рис.3.26. При натисканні кнопки бот попросить вказати деталі які відомо стосовно зниклої особи та свій номер телефону. Бот надішле внесені дані власнику оголошення, а користувачу, що відгукнувся надасть контактний номер, за яким при бажанні можна зв'язатися напряму Рис.3.27, Рис.3.28.

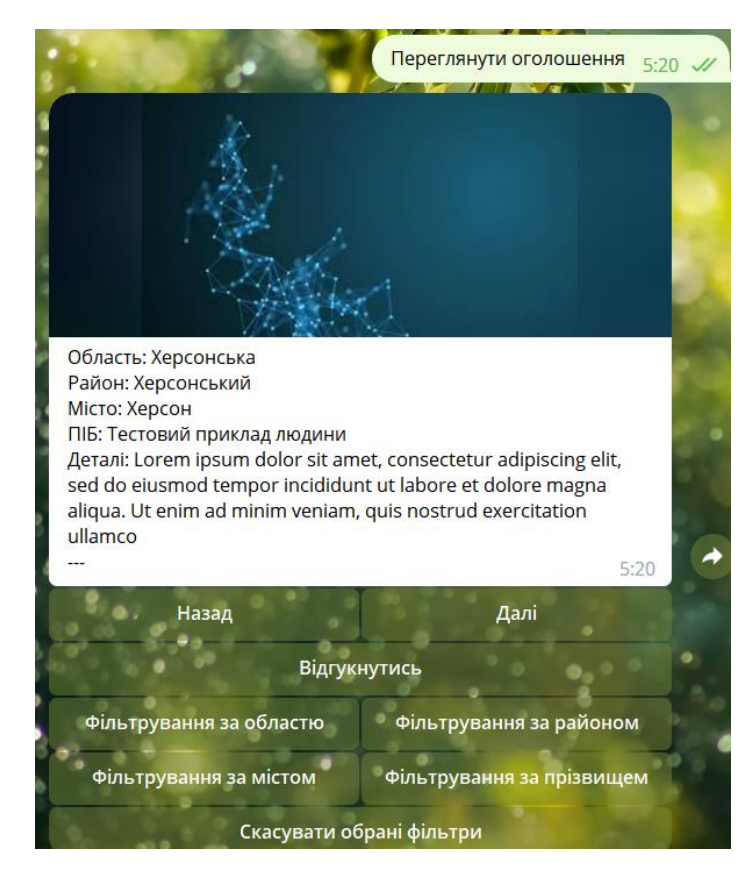

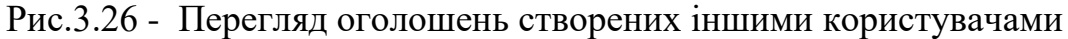

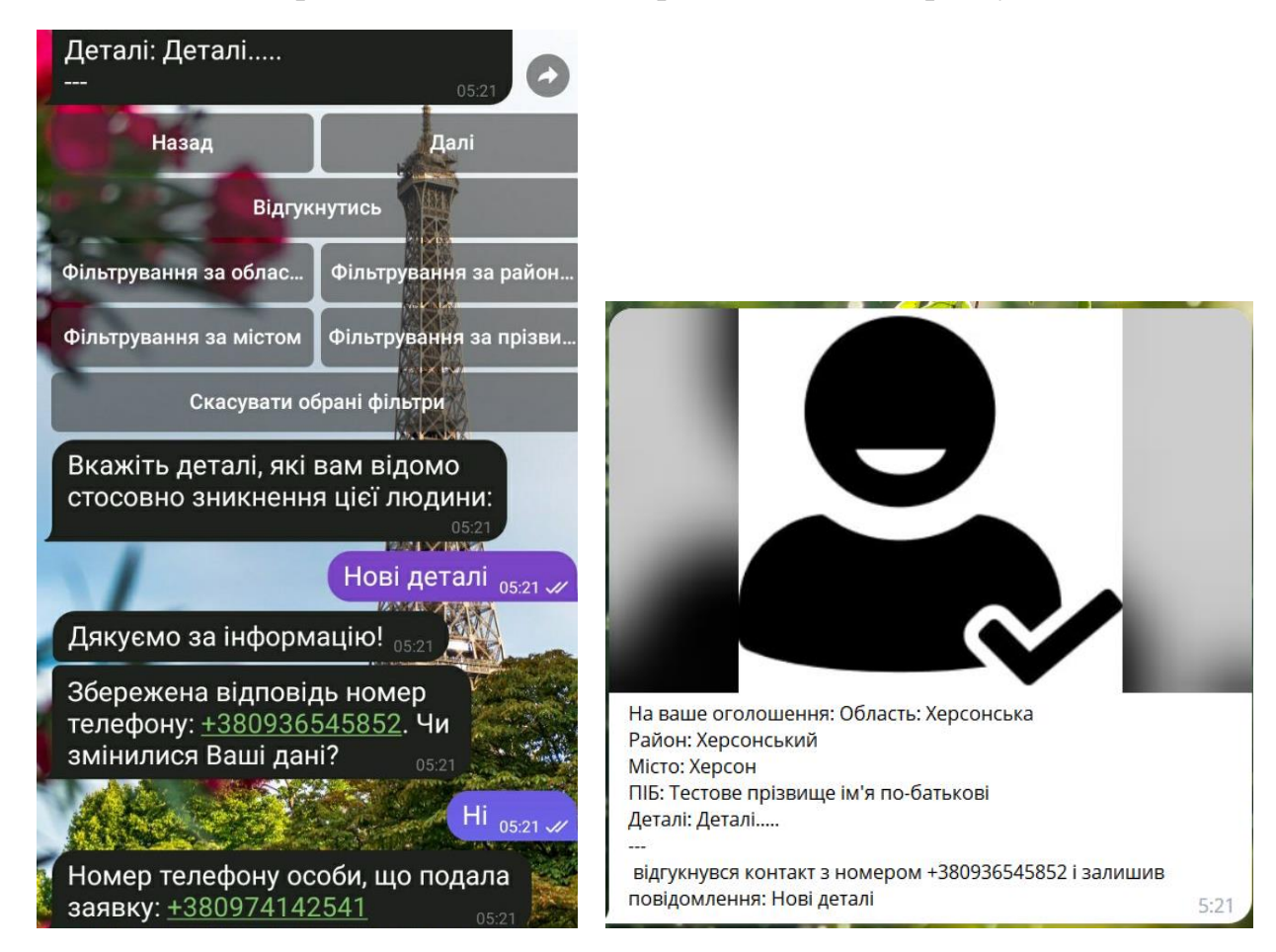

Рис.3.27 - Контакти особи власника Рис.3.28 - Контакти, деталі особи волонтера

Користувачі також можуть переглядати інформацію про бота та рекомендації щодо використання Рис.3.29.

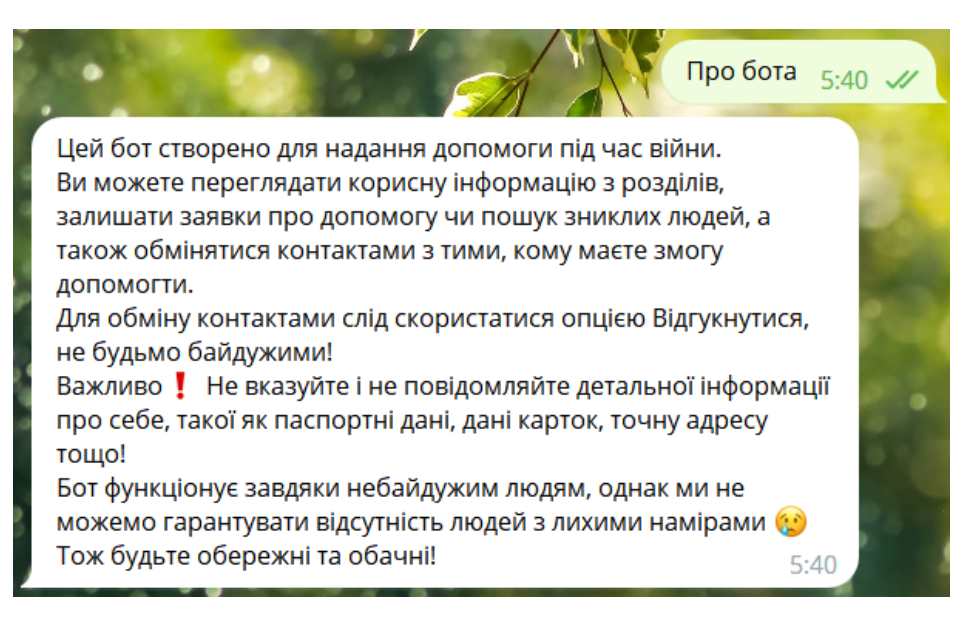

Рис.3.29 - Перегляд інформації про бота

Якщо особа покидає чат з ботом, її дані автоматично видаляються з бази даних. Варто зазначити, що для передачі даних між ботом та базою по мережі використовується шифрування за допомогою TLS. Загалом бот надає багато довідкової інформації, використовує ввічливу форму звертання щоб спростити та покращити процес користування ним.

#### ВИСНОВКИ

<span id="page-37-0"></span>Використання сучасних технологій дозволяє підвищити рівень обізнаності населення, об'єднатися та збільшує шанси вчасного отримання помочі. В умовах воєнного стану громадянам особливо необхідно вміти надавати першу медичну допомогу, знати алгоритм дій в разі радіаційної загрози тощо, адже це може зберегти життя. Створений бот надає змогу вивчати цю інформацією у вільний час, а в разі критичної ситуації зменшить ймовірність виникнення паніки оскільки надсилає чітко сформульовані кроки яким потрібно слідувати. Тобто бот є свого роду особистим помічником, який в будь-які ситуації – завжди під рукою.

Також користувачі можуть залишати заявки про допомогу, оголошення та допомагати іншим. Це надзвичайно корисна функціональність, адже дозволяє людям адаптуватися, не занепасти духом та не бути покинутим в скрутній ситуації.

Було реалізовано всі поставленні завдання та цілі, для залучення більшої кількості користувачів було обрано популярну мережу Telegram, вона також надає функціональність для персоналізації дизайну за особистими вподобаннями користувачів. Також використовується ввічлива форма звертання, підказки, довідкова інформація, щоб не виникало відчуття спілкування з машинним продуктом.

Для взаємодії з ботом використовувалася бібліотека Telebot, оскільки вона містить велику кількість засобів для виконання поставлених цілей. Для збереження даних взято нереляційну базу даних MongoDB та сервіс MongoDB Atlas, що полегшує взаємодію з даними, надає шифрування під час передавання даних по мережі. Перевагами цього вибору також є гнучкість схеми, пришвидшення швидкодії, надійність тощо. За наявності спонсора можна використовувати платну версію, що дозволяє шифрувати дані на фізичних носіях, також можна було б розмістити бота на хостинг для безперебійної роботи. Програмна реалізація написана мовою програмування Python оскільки вона вдало поєднує роботу з обраною БД та бібліотекою для бота.

Перевагою даної розробки в порівнянні з іншими є багатофункціональність, адже пошук потрібної інформації серед десятків вузькоспеціалізованих ботів, при цьому деякі з них вже не чинні, займає багато часу і не є зручним.

Отже, використання розробленого програмного забезпечення сприятиме пришвидшенню та спрощенню надання допомоги у різних ситуаціях і як результат дозволить зарадити більшому колу осіб, а як відомо з вислову «Людське життя – найвища цінність».

# СПИСОК ВИКОРИСТАНИХ ДЖЕРЕЛ

- <span id="page-39-0"></span>1. Spyder IDE [Електронний ресурс]. – 2022. – Режим доступу до ресурсу: [https://uk.wikipedia.org/wiki/Spyder\\_IDE.](https://uk.wikipedia.org/wiki/Spyder_IDE)
- 2. Підручник з Python [Електронний ресурс] Режим доступу до ресурсу: [https://docs.python.org/uk/3/tutorial/index.html.](https://docs.python.org/uk/3/tutorial/index.html)
- 3. Вичерпний посібник із використання MongoDB [Електронний ресурс] Режим доступу до ресурсу: [https://uk.education-wiki.com/5891922-advantages](https://uk.education-wiki.com/5891922-advantages-of-mongodb)[of-mongodb.](https://uk.education-wiki.com/5891922-advantages-of-mongodb)
- 4. MongoDB Documentation [Електронний ресурс] Режим доступу до ресурсу: [https://www.mongodb.com/docs/.](https://www.mongodb.com/docs/)
- 5. MongoDB Atlas [Електронний ресурс] Режим доступу до ресурсу: [https://www.mongodb.com/docs/atlas/getting-started/.](https://www.mongodb.com/docs/atlas/getting-started/)
- 6. MongoDB Atlas: Security Controls [Електронний ресурс]. 2017. Режим доступу до ресурсу: [https://mentorloop.com/wp](https://mentorloop.com/wp-content/uploads/2018/02/Atlas_Security_Controls.pdf)[content/uploads/2018/02/Atlas\\_Security\\_Controls.pdf.](https://mentorloop.com/wp-content/uploads/2018/02/Atlas_Security_Controls.pdf)
- 7. Bots: An introduction for developers [Електронний ресурс] Режим доступу до ресурсу: [https://core.telegram.org/bots/tutorial.](https://core.telegram.org/bots/tutorial)
- 8. pyTelegramBotAPI [Електронний ресурс] Режим доступу до ресурсу: https://pypi.org/project/pyTelegramBotAPI/#telebot.
- 9. pyTelegramBotAPI's documentation [Електронний ресурс] Режим доступу до ресурсу: [https://pytba.readthedocs.io/en/latest/index.html.](https://pytba.readthedocs.io/en/latest/index.html)